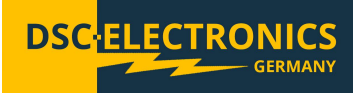

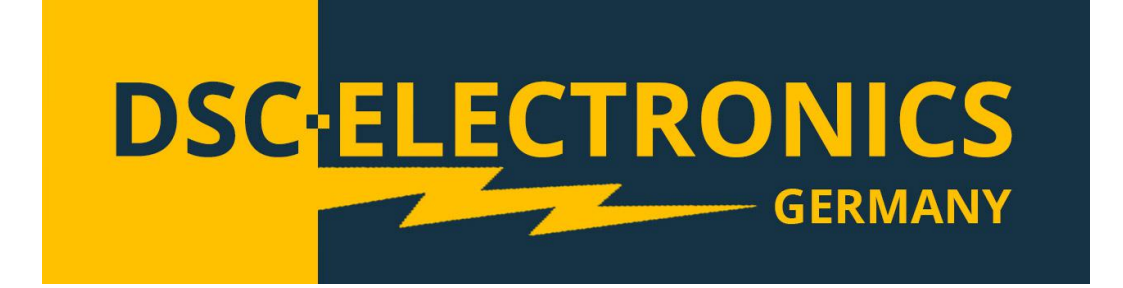

**der DSC-Electronics Germany** • **Georgstraße 36** • **53111 Bonn**

#### **1. Anschluss**

Unsere Geräte sind für den Anschluss an das bei Bestellung gewählte Stromnetz vorkonfiguriert (sofern nicht anders gewünscht werden unsere Produkte für das EU Stromnetz 230V 50Hz / 400V 50Hz gefertigt). Eine nachträgliche Anpassung nach Auslieferung ist nicht möglich. Bei Anschluss des Gerätes an ein nicht geeignetes Stromnetz erlischt jegliche Gewährleistung.

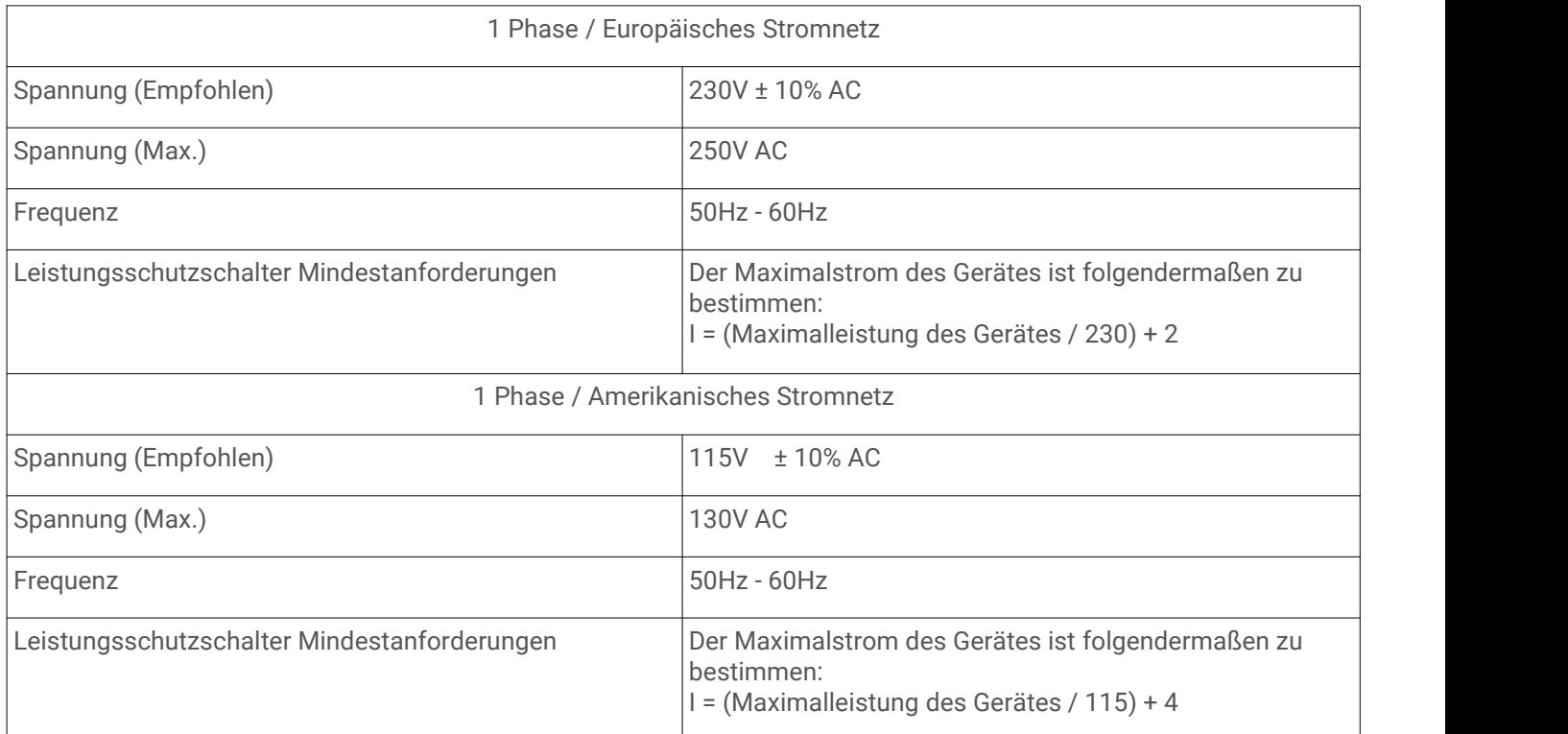

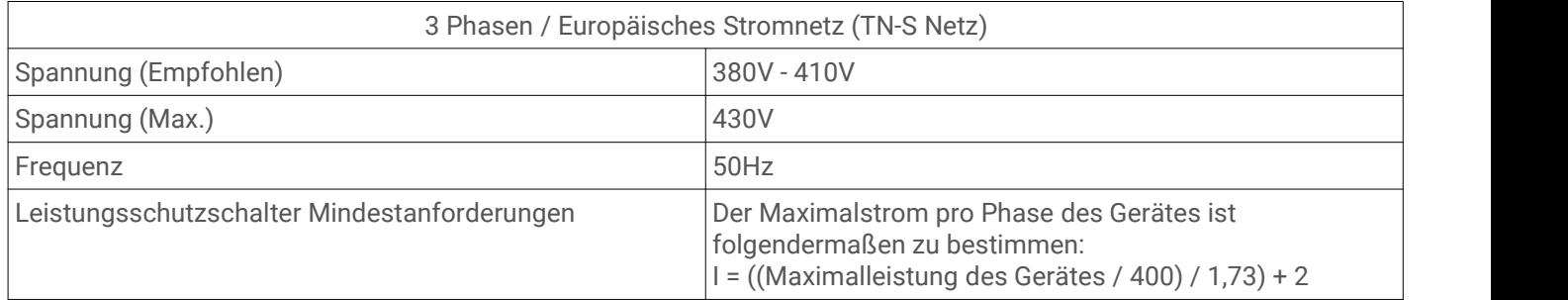

**Stand 28.04.2019**

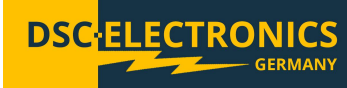

#### **2. Allgemeines**

Bitte lesen und verstehen Sie diese Betriebsanleitung vor der Inbetriebnahme des Produktes. Bewahren Sie das Handbuch immer leicht zugänglich auf, um bei Bedarf schnell darauf zugreifen zu können.

#### **Kalibrierung**

Vor dem Versand wurde Ihr Instrument überprüft und kalibriert. Die Kalibrierverfahren und Standards entsprechen den Internationalen Anforderungen und Vorschriften für elektronische Kalibrierverfahren. Sollten Sie mit Ihrer Bestellung ein Zertifikat angefordert haben, liegt dieses Ihrem Gerät bei. Bei bestellter außerbetrieblicher Kalibrierung (DaKKS) fand die Kalibrierung nicht in unserem Hause statt, weitere Details entnehmen Sie bitte dem Kalibrierungsprotokoll des Labors.

#### **Garantie**

Wir garantieren, dass das Instrument vor dem Versand einer strengen Qualitätsprüfung unterzogen wurde und alle vorgeschriebenen Funktionstests bestanden hat. Wirstellen unseren Kunden eine Garantiezeit von drei Jahren ab Erhalt des Gerätes zuzüglich zu einer zweijährigen Gewährleistung zur Verfügung. Während der Garantiezeit sind alle Reparaturen, als auch Ersatzteile für unsere Kunden grundsätzlich kostenfrei. Die Garantie erlischt bei Defekten die nachweislich durch Verschulden unseres Kunden aufgetreten sind, so wie bei unautorisiertem öffnen des Gerätes.

#### **2.1 Sicherheitshinweise**

Dieses Kapitel enthält wichtige Sicherheitshinweise die Sie bei der Bedienung und Lagerung des Gerätes befolgen müssen, um ein sicheres Arbeiten zu gewährleisten.

#### **Sicherheitssymbole**

Die folgenden Sicherheitssymbole können in diesem Handbuch oder auf dem Gerät angezeigt werden:

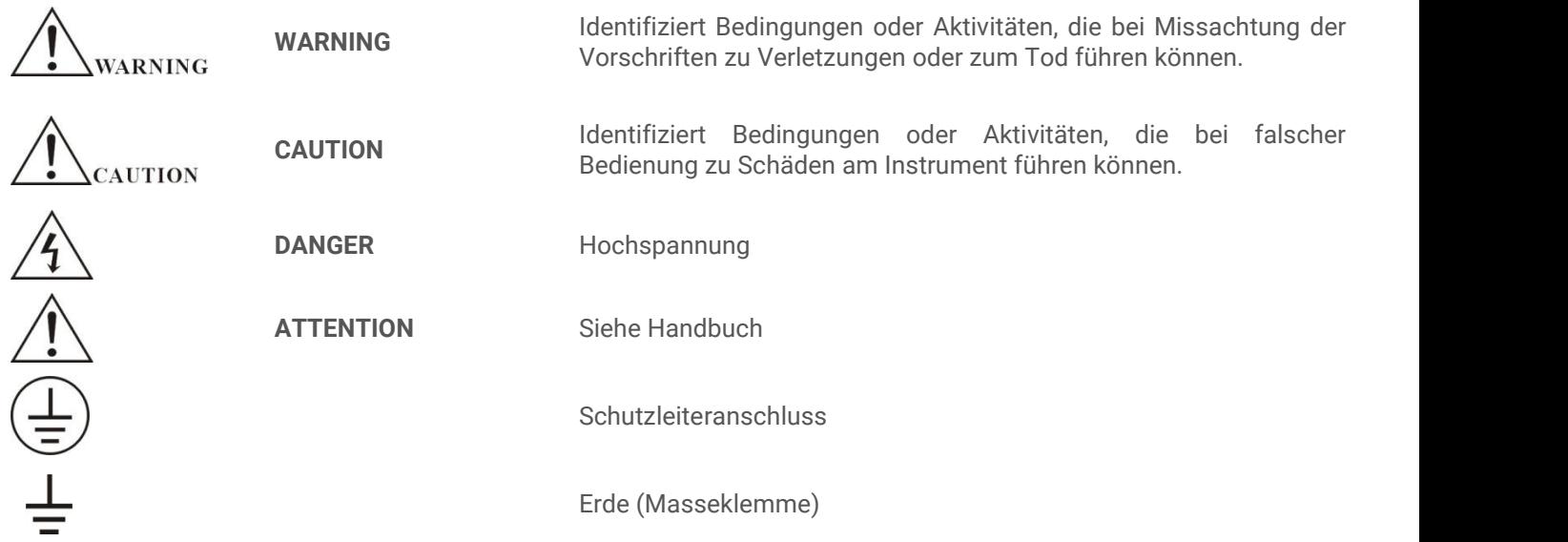

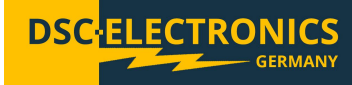

#### **2.2 Sicherheitsrichtlinien**

Bitte befolgen Sie die Sicherheitsrichtlinien bei Gebrauch und der Inbetriebnahme des Gerätes, um Sicherheitsrisiken vorzubeugen und den einwandfreien Betrieb des Produktes sicherzustellen.

- Stellen Sie vor dem Anschluss des Gerätes an das lokale Stromnetz sicher, dass das Gerät ausgeschaltet ist.
- **Prüfen Sie ob das Produkt mit dem lokalen Stromnetz kompatibel ist, bevor Sie dieses anschließen.**
- **Achten Sie auf die korrekte Erdung des Gerätes (PE Anschluss)**
- **Benutzen Sie das Produkt nicht in feuchten Umgebungen**
- **Berühren Sie die Ausgangsklemmen des Produktes niemals mit ungeschützten Händen während dieses eingeschaltet ist.**
- **Benutzen Sie das Gerät nicht in extrem staubigen Räumen**
- **Nutzen Sie das Gerät nicht außerhalb der im Datenblatt vorgegebener Parameter**

#### **2.3 Auspacken und Kontrolle**

Unsere Produkte werden sorgfältig verpackt in Pappkartons oder in Holzkisten geliefert, abhängig vom Bestimmungsort und der Beschaffenheit des Gerätes (Maße, Gewicht). Wir achten bei der Verpackung auf die Umweltvertäglichkeit der eingesetzten Polster- und Verpackungsstoffe und bitten Sie das Füllmaterial fachgerecht getrennt zu entsorgen, falls vorhanden.

Bitte packen Sie das Gerät aus und kontrollieren Sie die Verpackung so wie das Produkt auf Transportschäden. Sollten Sie Beschädigungen an der Verpackung oder dem Gerät bemerken bitten wir Sie diese durch Fotos zu protokollieren und uns umgehend zu informieren.

ACHTUNG: Sollte das Gerät in einer Holzkiste geliefert worden sein entsorgen Sie diese bitte nicht, diese kann für eventuellen Rücktransport in Servicefällen genutzt werden. Ebenso kann das Verpackungsmaterial kleinerer Geräte aufbewahrt werden um bei Bedarf für einen Rücktransport genutzt zu werden.

#### **3. Produktbeschreibung**

Das DSC-Electronics DP-H Serie Präzisionsnetzgerät ist ein hochpräzises und programmierbares DC Labornetzgerät mit Einzelausgang. Das Labornetzgerät verfügt über eine ARM-Mikroprozessorsteuerung, einen SCPI-Protokoll kompatiblen Anschluss (RS232, RS485 oder USB) und viele automatisierte Test- und Programmierfunktionen. Messergebnisse können über den USB-Host Anschluss auf einem externen Datenträger gespeichert oder abgerufen werden, das 4,3-Zoll TFT Farbdisplay gibt einen vollständigen Überblick über alle Ausgangsparameter.

**Stand 28.04.2019**

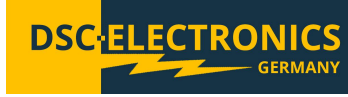

**4. Frontpanel Beschreibung**

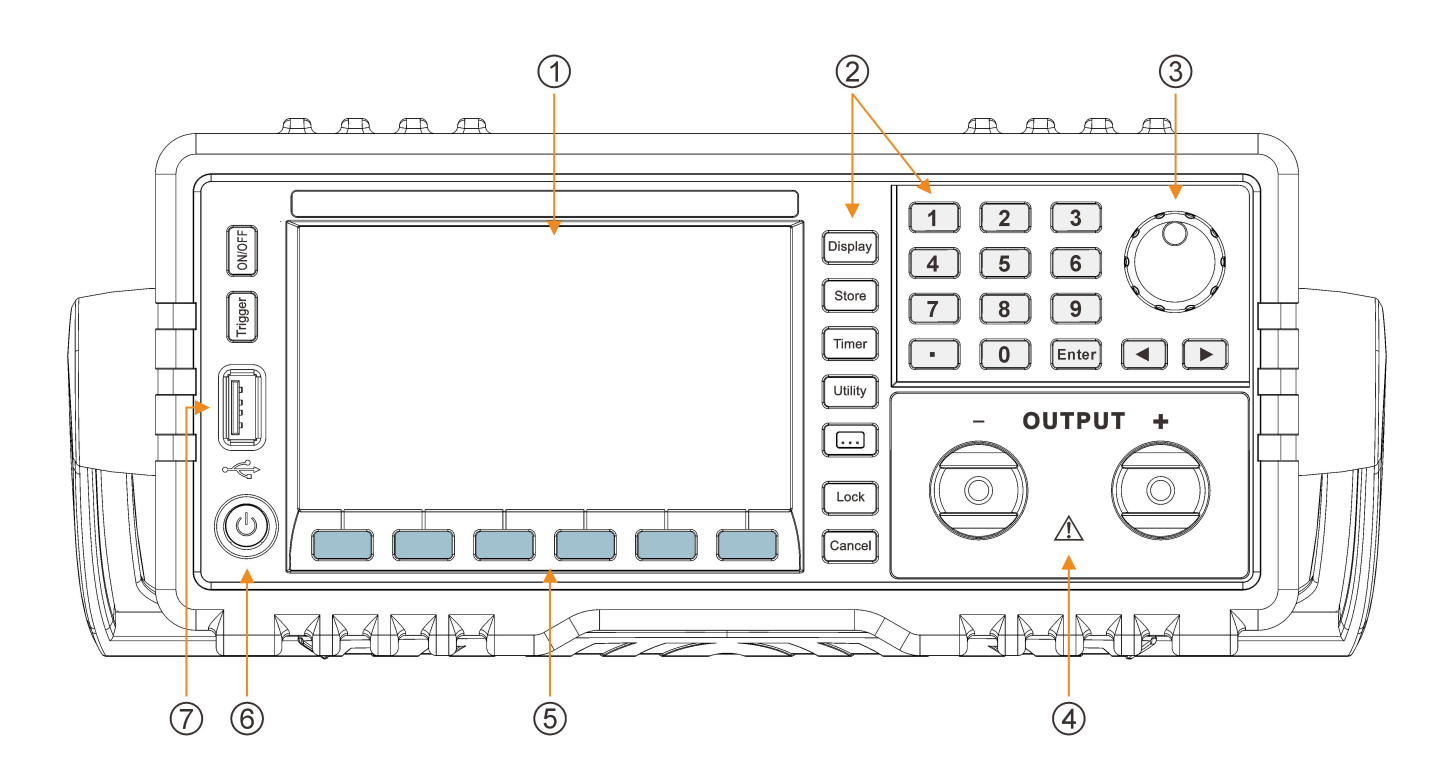

1. TFT Bildschirm 2. Funktionstasten 3. Drehencoder

4. Ausgang 5. Bildschirmtasten 6. Ein- / Ausschalter

7. USB Host Port

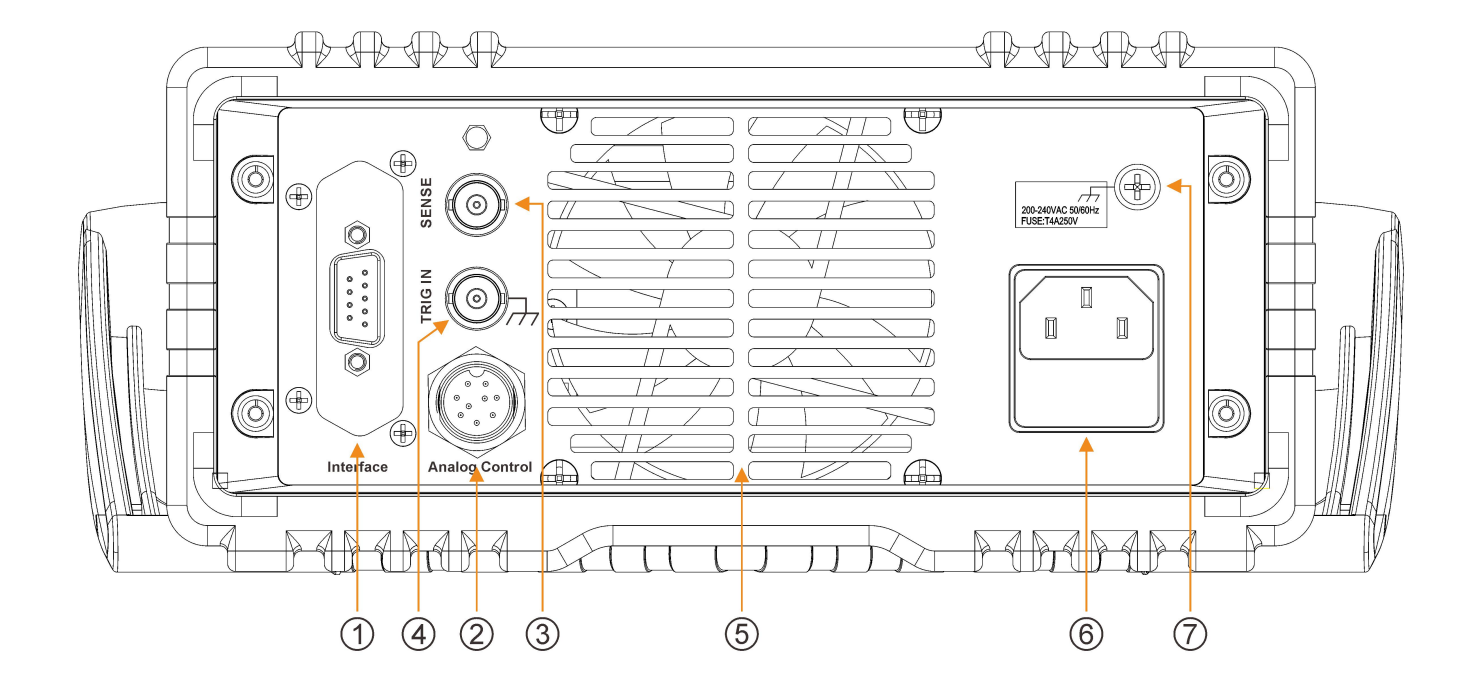

- 7. Gehäuseerdung
- 1. RS232 Interface 2. Analoger Kontrollanschluss 3. Remote Sensing Eingang

4. Triggereingang 6. Netzkabelanschlus

**Stand 28.04.2019**

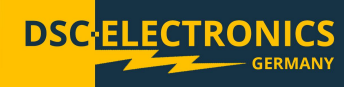

#### **4.1 Tastenbelegung**

Das Gerät besitzt 30 Tasten auf der Frontseite (ohne Ein- Ausschalter), die Tastenbelegung ist wie folgt:

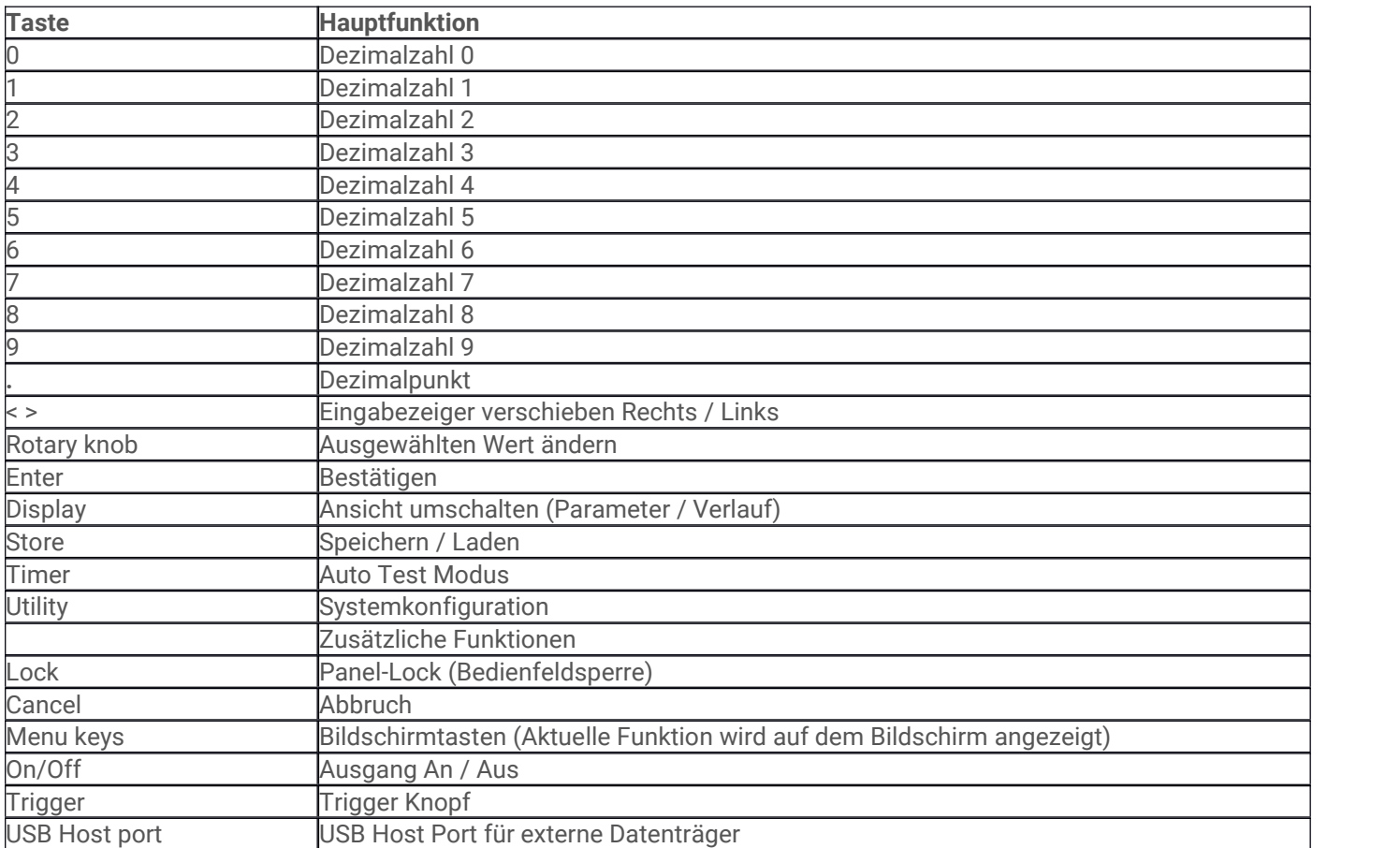

**Stand 28.04.2019**

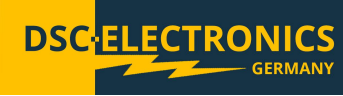

#### **4.2 Displayansicht**

Das Instrument verfügt über zwei Startbildschirm- Ansichten: Parameteransicht und Verlauf.

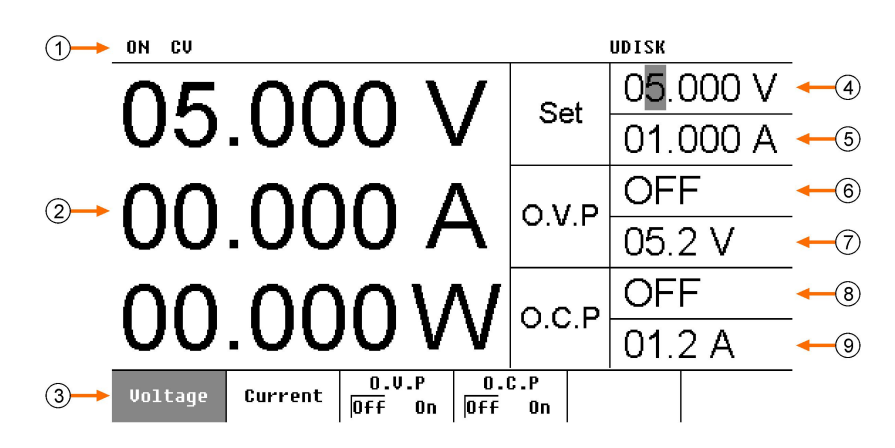

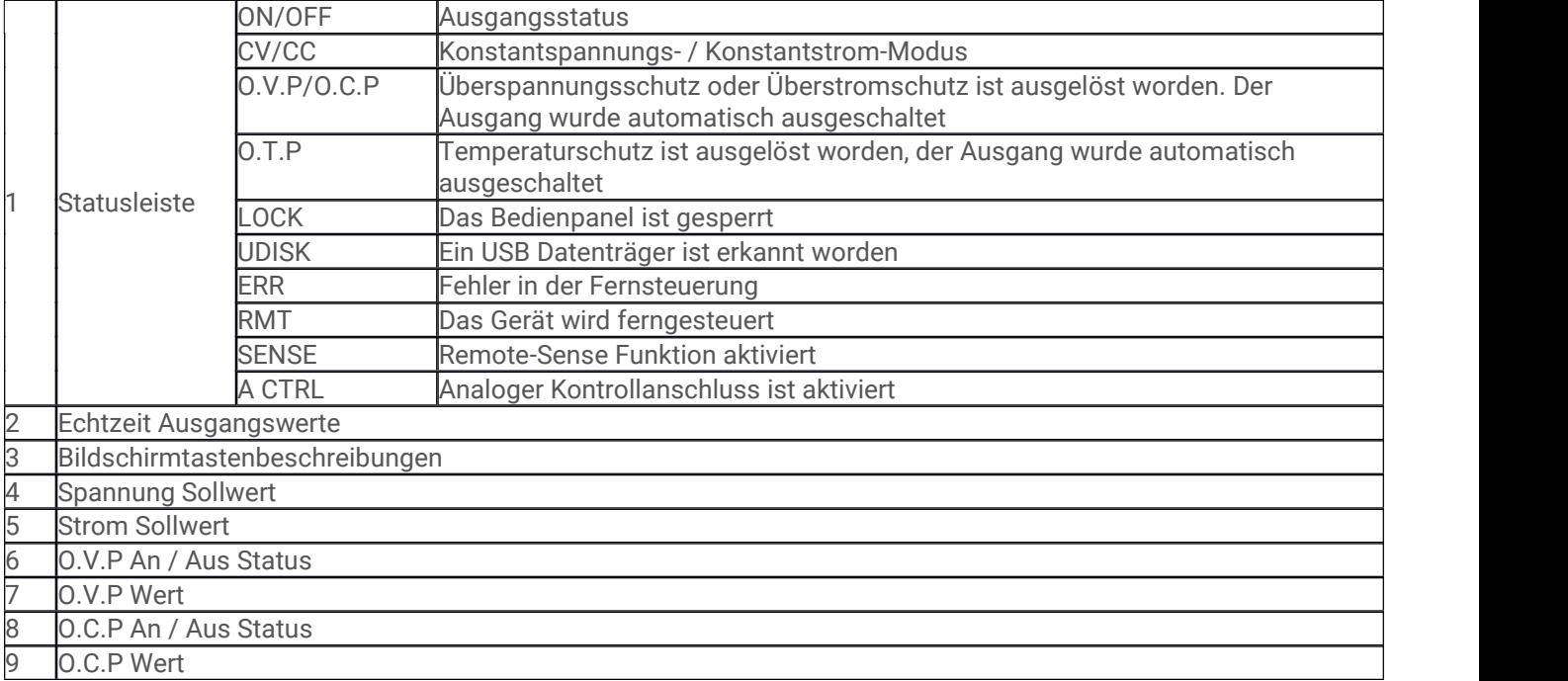

**Stand 28.04.2019**

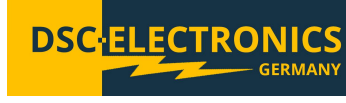

#### **5. Inbetriebnahme**

#### **5.1 Anschluss an das Stromnetz**

1. Prüfung des Stromnetzes

Vergewissern Sie sich, dass das Gerät mit dem Stromnetz kompatibel ist und dieses alle Anforderungen erfüllt. 2. Prüfen der Sicherung

Beim Verlassen des Werkes wird die korrekte Sicherung eingesetzt. Prüfen Sie, ob diese korrekt eingesetzt ist. 3. Anschluss des Stromkabels

Schließen Sie das DP-H Labornetzgerät nun mithilfe des mitgelieferten Kabels an das Stromnetz an.

#### **5.2 Einschalten und automatischer Selbsttest**

Nach Betätigen des Ein- / Ausschalters führt das Gerät einen Selbsttest durch. Wenn das Gerät den Selbsttest ohne Mängel besteht wird die Wilkommensnachricht (DSC-Electronics Logo) angezeigt, andernfalls folgt der Fehlerbericht.

**Notiz:** Sie sollten das Gerät nie in kürzeren Intervallen als 5 Sekunden Ein- und Ausschalten.

#### **5.3 Manuelle Funktionsprüfung**

Der manuelle Funktionstest ermöglicht dem Benutzer die schnelle Prüfung der Grundfunktionen des Gerätes und erleichtert die Fehlersuche falls der Fehler nicht vom automatischen Selbsttest erkannt werden kann.

1. Einschalten des Ausgangs

Drücken Sie die ON/OFF Taste um den Ausgang des Gerätes einzuschalten (das Gerät sollte eingeschaltet sein). Sobald der Ausgang aktiv ist, leuchtet die blaue Hintergrundbeleuchtung der Taste auf.

- 2. Prüfen der Ausgangsspannung (Ohne Last) Schalten Sie das Gerät ein und stellen Sie sicher, dass der Nennstrom auf einen Wert über 0A eingestellt ist. Drücken Sie die ON/OFF Taste, sobald die Taste blau aufleuchtet befindet sich das Gerät im CV Modus. Prüfen Sie ob die Spannung von 0V bis zum Maximalwert einstellbar ist.
- 3. Prüfen des Ausgangsstromes

Schalten Sie das Gerät ein und überbrücken Sie die Ausgangsklemmen des Gerätes mit einem isolierten Kabel. Stellen Sie die Ausgangsspannung auf den Maximalwert ein und drücken Sie die ON/OFF Taste. Sobald die Hintergrundbeleuchtung aufleuchtet befindet sich das Gerät im CC Modus. Prüfen Sie, ob eine Einstellung des Stromes von 0A bis zum Maximalwert möglich ist.

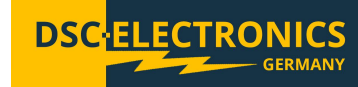

**Stand 28.04.2019**

#### **5.4 Startbildschirm- Ansichten**

Das Instrument verfügt über zwei Startbildschirm- Ansichten: Parameteransicht und Verlauf. Die Anzeigemodi können während des Betriebes jederzeit geändert werden.

#### **5.4.1 Parameteransicht**

Nach der Inbetriebnahme schaltet das Gerät automatisch in die Parameteransicht wie auf der Abbildung weiter unten. Sollte die Verlaufsansicht aktiviert sein, können Sie durch Drücken der Display Taste jederzeit zurück zur Parameteransicht wechseln. Die Parameteransicht gibt Ihnen einen aktuellen Überblick über alle Ausgangs- und Sollwerte so wie Einstellmöglichkeiten der O.V.P und O.C.P Grenzen.

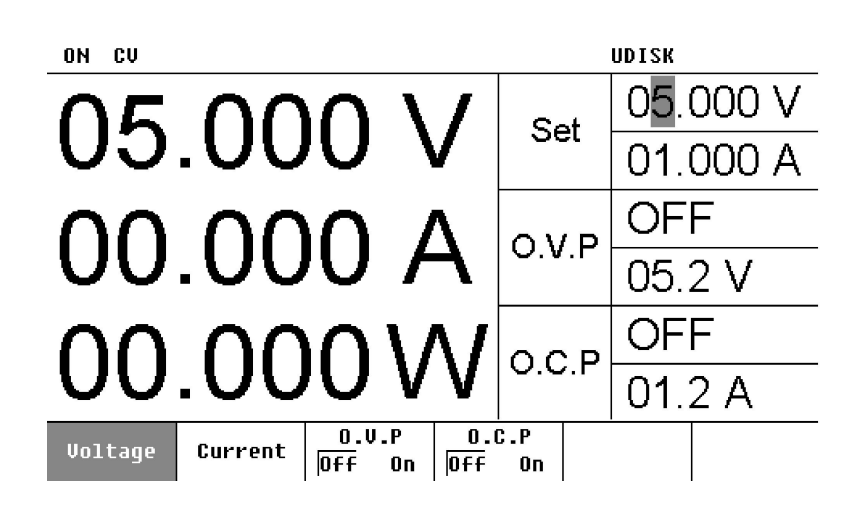

#### **5.4.2 Verlaufsansicht**

Durch Drücken der Display Taste können Sie jederzeit zwischen der Parameter- und Verlaufsansicht wechseln. Die Verlaufsansicht gibt Ihnen zusätzlich zu den aktuellen Ist-Werten einen Überblick über den Spannungs-, Strom- und Leistungsverlauf.

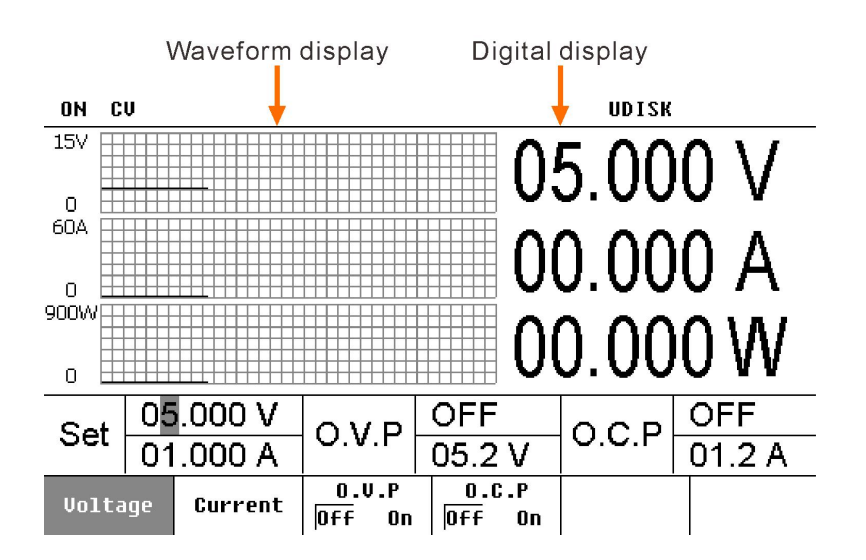

**Stand 28.04.2019**

#### **6. Bedienung**

#### **6.1 Setzen der Parameter**

Das Instrument verfügt über zwei Eingabemöglichkeiten: **Manuelle Eingabe** und **Tuning**. Für das Setzen von Werten werden die numerischen Tasten, der Drehencoder, die Cancel Taste und die Pfeiltasten verwendet.

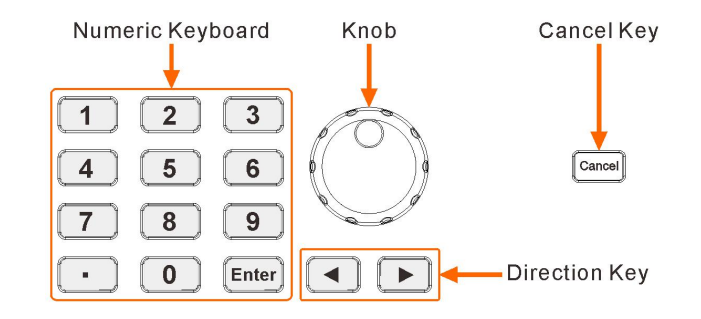

**1) Manuelle Eingabe:** Diese Methode ist auf nachfolgende Parameter anwendbar und nutzt die numerischen Tasten, die Cancel Taste und Pfeiltasten für die Eingabe.

#### a. Spannungs- und Stromeinstellung

- Drücken Sie die Voltage oder Current Bildschirmtaste um das entsprechende Menü auszuwählen.
- Geben Sie den gewünschten Strom- oder Spannungswert ein und bestätigen Sie mit Enter. Die Standard Maßeinheiten sind Volt (V) und Ampere (A).

#### **Notiz:**

Während der Eingabe können die Werte mit der Pfeiltaste < gelöscht, oder die gesamte Eingabe durch Drücken der Cancel Taste abgebrochen werden.

b. O.V.P und O.C.P Einstellungen

Drücken Sie die O.V.P oder O.C.P Bildschirmtaste um das entsprechende Menü auszuwählen. Folgen Sie dann den gleichen Anweisungen wir für das Setzen der Spannungs- und Stromwerte beschrieben in Punkt (a).

- c. Auto Test Einstellungen Drücken Sie die Timer Setup Bildschirmtaste während die Auto Test Funktion aktiviert ist, folgen Sie dann den gleichen Anweisungen wir für das Setzen der Spannungs- und Stromwerte beschrieben in Punkt (a) und den Erklärungen in Kapitel 2-5.
- **2) Tuning:** Diese Methode nutzt den Drehencoder für das sofortige Ändern von Werten auch bei bereits aktivem Ausgang.
- a. Diese Methode ist auf die gleichen Parameter anwendbar wie die **Manuelle Eingabe**.
	- Drücken Sie die Voltage oder Current Bildschirmtaste um das entsprechende Menü auszuwählen.
	- Drehen Sie den Drehencoder um die durch den Eingabezeiger markierte Ziffer zu ändern, verschieben Sie den Eingabezeiger nach Rechts / Links durch Drücken der < > Tasten.
- b. Speichern / Laden
	- Drücken Sie die Store Taste um in das entsprechende Menü zu gelangen.
	- Drehen Sie den Drehencoder um den gewünschten Speicherplatz auszuwählen, beachten Sie die Angaben in Kapitel 2-6.

**Stand 28.04.2019**

#### **6.2 Konstantspannungs-Modus (CV)**

Dieses Instrument bietet zwei Ausgangsmodi einschließlich Konstantspannungs-Modus (CV) und Konstantstrom-Modus (CC) und schaltet zwischen diesen Modiautomatisch als Folge von Laständerungen um. Das Gerät erhöht die Spannung oder den Strom nicht über den eingestellten Soll-Wert hinaus, weder im CV noch im CC-Modus. Im CV-Modus entspricht die Ausgangsspannung dem eingestellten Spannungswert und ändert sich nicht, während der Ausgangsstrom entsprechend dem Lastwiderstand im Bereich 0,00A bis zum eingestellten Grenzwert angepasst wird.

**Zum Beispiel:** Stellen Sie die Spannung auf 16V, die Strombegrenzung auf 3A und nehmen Sie an, dass die Last einen Widerstand von 8Ω hat. Weil (U = R x I) 8Ω × 3A = 24V> 16V und 16V / 8Ω = 2A <3A und somit der durch die Last fließende Strom kleiner als der eingestellte Grenzwert ist, bleibt das Gerät im CV-Modus und die Ausgangsparameter sind 16V, 2A.

#### **Verbindung:**

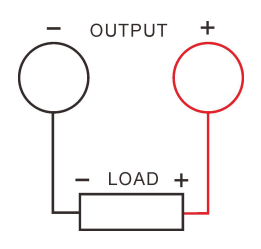

1) Verbinden Sie die Last mit dem Ausgang des Gerätes:

Bitte verwenden Sie die folgende Tabelle um den korrekten Drahtquerschnitt auszuwählen.

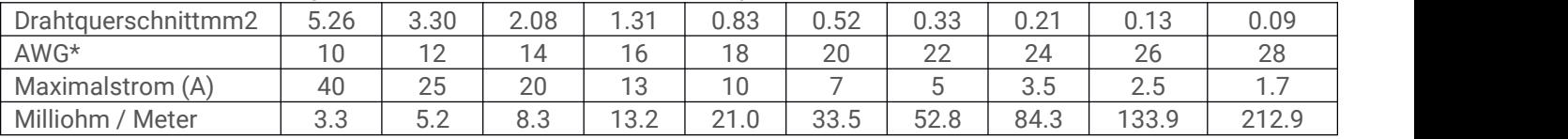

#### **Notiz\*:** AWG American Wire Gauge

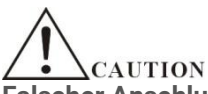

#### **Falscher Anschluss kann zu Beschädigungen des Gerätes oder der damit verbundenen Last führen.**

- 2) Schalten Sie das Gerät ein: Drücken Sie die Ein- / Auschalten Taste um das Gerät einzuschalten.
- 3) Setzen der Spannung: Drücken Sie die Voltage Bildschirmtaste um die Spannung auf 16V einzustellen.
- 4) Setzen des Ausgangsstromes: Drücken Sie die Current Bildschirmtaste um die Maximalstromgrenze auf 3A einzustellen.
- 5) Einschalten des Ausganges: Drücken Sie die ON/OFF Taste, sobald diese aufleuchtet befindet sich das Gerät im CV Modus.

#### **Notiz:**

Das Netzgerät wechselt vom CV zum CC-Modus, wenn der Ausgangsstrom aufgrund von Änderungen des Lastwiderstandes die Stromgrenze erreicht. Im CC-Modus verringert sich die Ausgangsspannung, um zu verhindern, dass der Ausgangsstrom über die Stromgrenze steigt.

**Stand 28.04.2019**

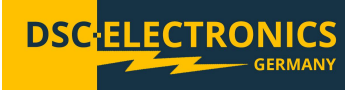

#### **6.3 Konstantstrom-Modus (CC)**

**Zum Beispiel:** Stellen Sie die Spannung auf 16V, die Strombegrenzung auf 5A und nehmen Sie an, dass die Last einen Widerstand von 2Ω hat. Weil (U = R x I) 2Ω × 5A = 10V <16V und 16V / 2Ω = 8A> 5A der durch die Last fließende Strom bei der eingestellten Spannung größer als der eingestellte Maximalstrom, schaltet das Netzgerät in den CC Modus und reguliert die Ausgangsspannung um den Ausgangsstrom auf dem eingestellten Stromlimit zu halten. Die Ausgangswerte sind 10V, 5A.

#### **Verbindung:**

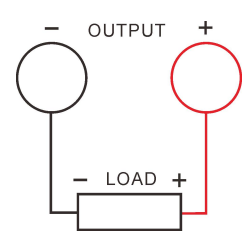

1) Verbinden Sie die Last mit dem Ausgang des Gerätes.

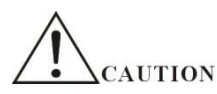

#### **Falscher Anschluss kann zu Beschädigungen des Gerätes oder der damit verbundenen Last führen.**

- 2) Schalten Sie das Gerät ein: Drücken Sie die Ein- / Auschalten Taste um das Gerät einzuschalten.
- 3) Setzen der Spannung: Drücken Sie die Voltage Bildschirmtaste um die Spannung auf 16V einzustellen.
- 4) Setzen des Ausgangsstromes: Drücken Sie die Current Bildschirmtaste um die Maximalstromgrenze auf 5A einzustellen.
- 5) Einschalten des Ausganges: Drücken Sie die ON/OFF Taste, sobald diese aufleuchtet befindet sich das Gerät im CV Modus.

#### **Notiz:**

Wenn während des Betriebs im CC-Modus die Ausgangsspannung den eingestellten Spannungswert erreicht, schaltet das Gerät in den CV-Modus, um zu verhindern, dass die Ausgangsspannung über den eingestellten Grenzwert steigt

#### **6.4 Überspannungs- und Überstromschutz Einstellung**

Dieses Gerät bietet einen erweiterten Überspannungs- (O.V.P) und Überstromschutz (O.C.P) um die Last vor Schäden durch falsche Benutzereingaben zu schützen. Benutzer können die Parameter O.V.P und O.C.P einstellen und diese Einschränkungen nach Bedarf aktivieren / deaktivieren. Wenn der O.V.P / O.C.P Schutz aktiv ist, schaltet das Gerät den Ausgang aus um die Last zu schützen, wenn die Ausgangswerte die eingestellten O.V.P / O.C.P Werte überschreiten.

#### **6.4.1 O.V.P**

- 1) Setzen der Parameter
	- Wählen Sie das O.V.P Menü
	- Geben Sie den gewünschten Wert ein und bestätigen Sie mit Enter.
	- Prüfen Sie die Eingabe auf Richtigkeit bevor Sie fortfahren.
- 2) Ein- / Ausschalten der O.V.P Funktion
	- Drücken Sie die ON/OFF Taste um den Ausgang des Gerätes Einzuschalten.
	- Wählen Sie das O.V.P Menü
	- Ändern Sie den O.V.P Status zwischen "ON" und "OFF" durch wiederholtes Drücken der O.V.P Bildschirmtaste.

#### **Notiz:**

Während der Ausgang des Gerätes ausgeschaltet ist, ist der O.V.P Status immer deaktiviert. Dennoch sind die O.V.P Parameter zugänglich und können eingestellt werden. Die O.V.P Funktion ist standardmäßig ausgeschaltet und der Standardwert ist 5.2V, bitte setzen Sie den O.V.P Wert nach Bedarf.

**Stand 28.04.2019**

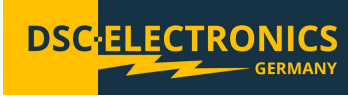

#### **6.4.2 O.C.P**

- 1) Setzen der Parameter
	- Wählen Sie das O.C.P Menü
	- Geben Sie den gewünschten Wert ein und bestätigen Sie mit Enter.
	- Prüfen Sie die Eingabe auf Richtigkeit bevor Sie fortfahren.
- 2) Ein- / Ausschalten der O.V.P Funktion
	- Press the ON/OFF button to enable the output
	- Wählen Sie das O.C.P Menü
	- Ändern Sie den O.C.P Status zwischen "ON" und "OFF" durch wiederholtes Drücken der O.C.P Bildschirmtaste.

#### **Notiz:**

Während der Ausgang des Gerätes ausgeschaltet ist, ist der O.C.P Status immer deaktiviert. Dennoch sind die O.C.P Parameter zugänglich und können eingestellt werden. Die O.C.P Funktion ist standardmäßig ausgeschaltet und der Standardwert ist 1.2V, bitte setzen Sie den O.C.P Wert nach Bedarf.

#### **6.5 Auto Test Modus (Timed Output)**

Dieses Instrument bietet die Möglichkeit Auto Test Presets mit bis zu 100 Gruppen von Spannungs-, Strom- und Zeiteinstellungen zu erstellen die automatisch, Zeitgesteuert oder durch einen externen Trigger gesteuert werden können. Das DP-H Labornetzgerät kann 10 Presets im internen Speicher (jeweils bestehend aus bis zu 100 Spannungs-, Strom- und Zeitgruppen) oder nahezu unbegrenzt viele Presets auf einem externen USB-Laufwerk speichern. Diese Funktion ermöglicht es dem Anwender, komplexe Spannungs- und Stromverläufe zu entwerfen oder Spannungs- und Stromänderungen durch ein externes Signal zu triggern. Der Auto-Test-Modus kann eine vordefinierte Anzahl von Zyklen (maximal 99999) oder endlos ausgeführt werden.

#### **Konfiguration:**

- 1) Drücken Sie die Timer Taste gefolgt von der Timer On/Off Bildschirmtaste um den Auto Test Modus einzuschalten.
- 2) Sobald Sie jetzt den Ausgang einschalten, startet das Netzgerät die Ausführung des geladenen oder konfigurierten Presets. In der Parameteransicht (siehe erste Abbildung unten), sehen Sie in der Kategorie "Set" die aktuellen Soll-Werte für Ausgangsspannung und Ausgangsstrom, während die Kategorie "Next" die nächste Wertegruppe anzeigt.

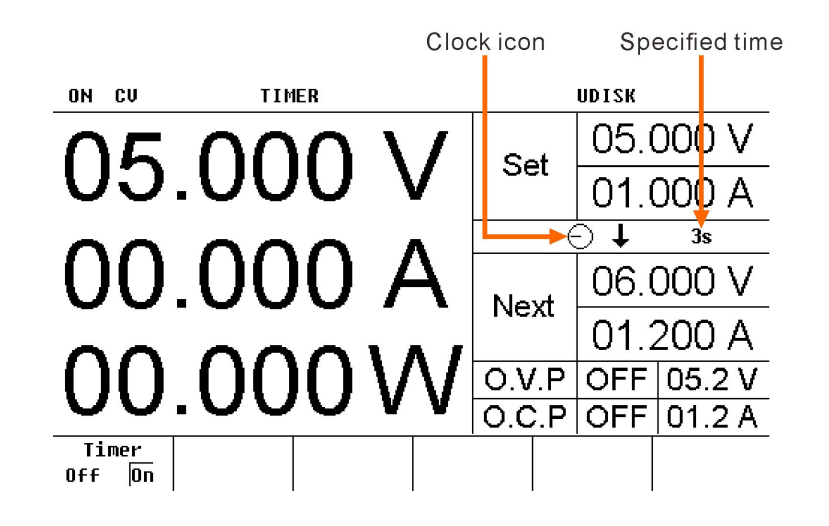

**Stand 28.04.2019**

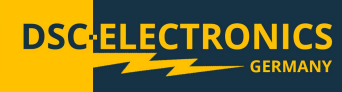

Die nachfolgende Abbildung zeigt die gleiche Ansicht in der Verlaufsansicht.

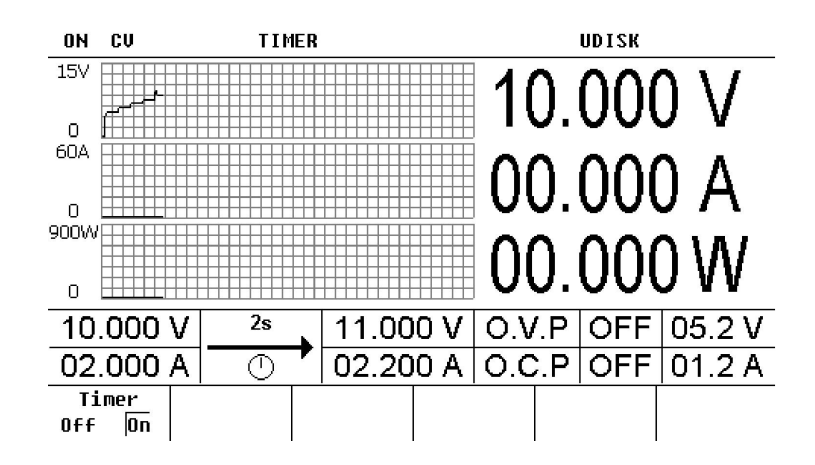

#### **Notiz:**

- Das Einschalten des Auto Test Modus ersetzt die derzeit eingestellten Ausgangswerte durch die Werte des Presets, vergewissern Sie sich dass die Last durch diese Änderung nicht geschädigt werden kann bevor Sie die Ausführung starten.
- Um die Ausführung des Auto Test Presets zu beginnen muss der Auto Test Modus eingeschaltet **und** der Ausgang aktiviert werden.
- Die Ausgangsparameter können während der Ausführung des Auto Test Presets nicht verändert werden.

#### **Erstellen und Ändern von Auto Test Presets**

Wählen Sie Timer→Timer Setup um in den Auto Test Preset Editor zu gelangen (siehe Abbildung unten). Die Hauptseite zeigt Rechts eine Liste der Spannungs-, Strom- und Zeitwerte- Gruppen, die Linke Seite simuliert den Spannungs- und Stromverlauf des gesamten Presets. Die Horizontale Achse des Graphen symbolisiert die Wertegruppen, die vertikale Achse jeweils die Ausgangsspannung oder den Strom der Wertegruppen.

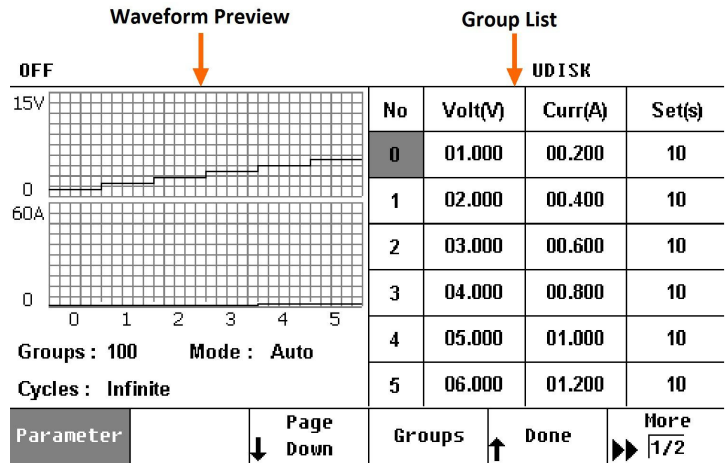

#### 1) Ändern der Gruppenparameter

Sie könen die Parameter jeder Gruppe manuell verändern. Drücken Sie hierfür die Parameter Bildschirmtaste und drehen Sie den Drehencoders bis der Zeiger auf die gewünschte Gruppe zeigt. Drücken Sie den Drehencoder jetzt um zwischen den Parametern dieser Gruppe zu schalten. Durch Drehen des Drehencoders können die Werte des gewählten Parameters verändert werden, wobei Sie mit den Pfeiltasten < und > den Eingabezeiger verschieben können. Jede Gruppe besteht aus den Parametern Spannung, Strom und Zeit, letzterer gibt an wie lange diese Gruppe aktiv bleibt (in Sekunden).

#### **Notiz:**

Es können maximal 6 Gruppen auf dem Bildschirm angezeigt werden, Sie können die Seiten mit den Tasten Page Up oder Page Down blättern.

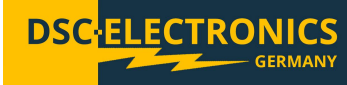

#### 2) Anzahl der auszuführenden Gruppen

Die Anzahl der bei jedem Durchlauf auszuführenden Gruppen wird Links unter dem Graphen angezeigt. Drücken Sie die Groups Bildschirmtaste und benutzen Sie den Drehencoder um den gewünschten Wert zwischen 0 und 100 einzustellen.

#### 3) Ausführungsmodus

Drücken Sie die Mode Bildschirmtaste um zwischen denModi "Auto" oder "Step" zu wählen.

- Auto: Automatisches Zeitgesteuertes Umschalten.
- **Step: Trigger- Gesteuertes Umschalten.**

#### 4) Zyklen

Die Anzahl der Zyklen die der Preset nacheinander ausgeführt werden soll kann mit der Bildschirmtaste Cycles eingestellt werden. Zweimaliges Drücken der Taste setzt den Wert auf unendlich.

#### **Notiz**:

Der Endzustand des Netzgerätes (nach Ausführung aller Zyklen) hängt von der Einstellung "End State" ab.

#### 5) End State

Der Endzustand beschreibt den Zustand (Spannung, Strom) des Ausgangs nach erfolgreicher Ausführung aller Zyklen. Drücken Sie die End State Bildschirmtaste um zwischen den Modi "Off" und "Last" zu wählen.

- Off: Das Instrument schaltet den Ausgang aus sobald alle Zyklen des Auto Test Modus ausgeführt worden sind.
- Last: Das Instrument verbleibt in dem Zustand der im letzten Zyklus als letztes aktiven Wertegruppe.

#### **Notiz:**

Falls die Anzahl der Zyklen auf unendlich gesetzt ist, ist diese Einstellung Wirkungslos.

6) Speichern / Laden der Auto Test Presets

Sie können die Auto Test Presets entweder im internen Speicher des Gerätes, oder auf ein externes Laufwerk speichern.

Speichern

Drücken Sie die Save Bildschirmtaste um das Speichermenü zu öffnen. Speichern Sie das Preset wie in Kapitel 2-6 beschrieben.

Laden

Drücken Sie die Load Bildschirmtaste um das Lademenü zu öffnen. Laden Sie das Preset wie in Kapitel 2-6 beschrieben. Das geladene Preset kann nachträglich bearbeitet werden.

#### **6.6 Speichern und Laden**

Dieses Labornetzgerät unterstützt zwei Speichertypen: Udisk (USB Laufwerk) und lokale Speicherung. Es kann Auto Test Presets, Battery Charge Presets und Systemeinstellungen wie z. B. Spannung, Strom, O.V.P und O.C.P Werte speichern, abrufen und löschen. Das Gerät verfügt über interne Speicherplätze für die Speicherung von 10 Systemkonfigurationsdateien (STATE1-10), 10 Auto Test Presets (TIMER1-10) und 10 Battery Charge Presets (BATTERY1-10).

Drücken Sie die Store Taste um das "Save / Recall" Menü zu öffnen (siehe Abbildung unten), durch erneutes Drücken verlassen Sie das Menü wieder. Wenn ein USB-Speichergerät angeschlossen und erkannt worden ist, wird "UDISK" in der Statusleiste angezeigt. Sollte ein externes USB Laufwerk erkannt worden sein, wird dieses als Mobile Disk (D:) zusammen mit dem Laufwerk (C:) und dem Ordner "DC POWER" in der Verzeichnisliste angezeigt. Um Ihre Daten auf das externe Laufwerk zu speichern, markieren Sie den Ordner "DC POWER" aus der Ordnerliste – dieser Ordner wird bei Erstbenutzung des externen Laufwerks automatisch auf diesem erstellt.

### **DP-H Serie Bedienungsanleitung Stand 28.04.2019**

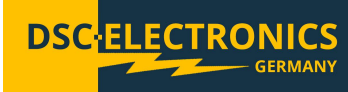

Wählen Sie die zu speichernden Daten durch Drücken der Type Bildschirmtaste:

Um die Systemkonfiguration zu speichern wählen Sie die Dateiendung MSF, für Battery Charge Preset MBF und für Auto Test Preset MTF.

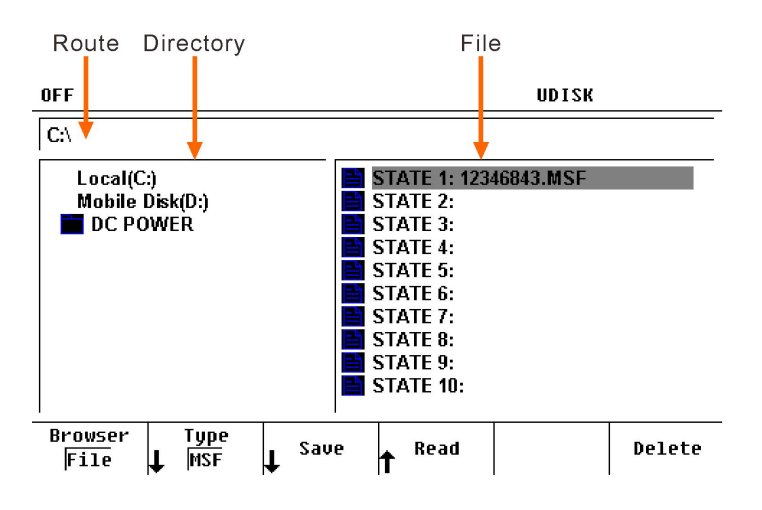

#### **Begriffserklärung**

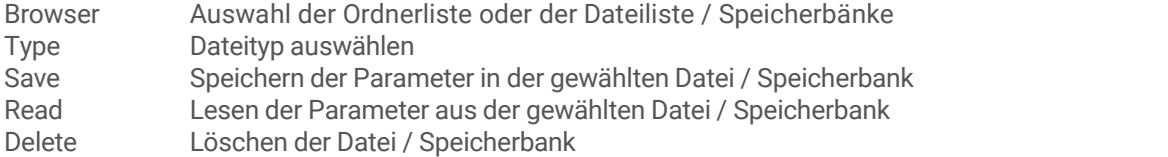

Sobald Sie den Speicherordner markiert und den Dateityp ausgewählt haben, drücken Sie die Browser Bildschirmtaste um zu der Dateiliste zu wechseln. Markieren Sie eine Datei oder ein Speicherslot aus der Dateiliste falls Sie existierende Dateien überschreiben möchten und drücken Sie die Taste Save um die Tastatur aufzurufen. Drehen Sie den Drehencoder um die Zeichen und Buchstaben auszuwählen.

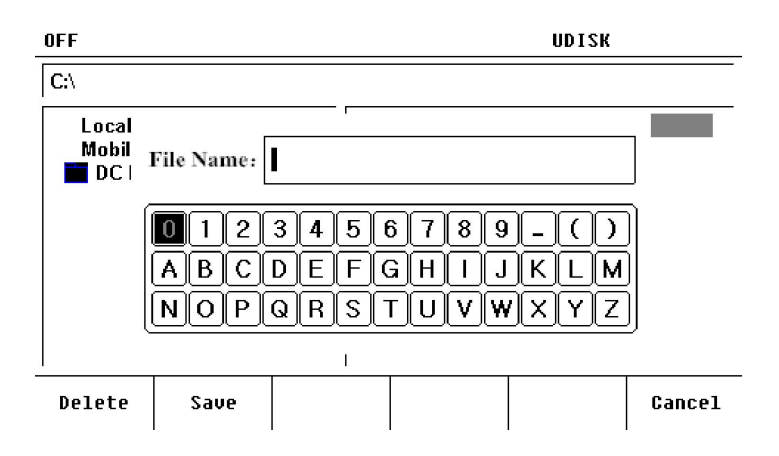

#### **Erklärung zur virtuellen Tastatur**

- Delete Entfernt das Zeichen vor dem Eingabezeiger
- Save Speichert die Datei unter dem gewählten Dateinamen
- Cancel Abbrechen und zurück in das Menü

#### **Zusammenfassung:**

- 1) Speichern
- Drücken Sie die Type Bildschirmtaste um den gewünschten Dateityp zu wählen (Systemkonfiguration MSF, Battery Charge Preset MBF, Auto Test Preset MTF).
- Wählen Sie den zu verwendenden Ordner und drücken Sie die Browser Bildschirmtaste um zu der Datei- / Speicherbankliste zu wechseln.
- Drücken Sie die Save Bildschirmtaste und geben Sie den neuen Dateinamen an, bestätigen Sie den Speichervorgang durch ein erneutes Drücken der Taste.

**Stand 28.04.2019**

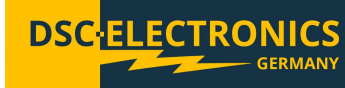

#### 2) Laden

- Drücken Sie die Type Bildschirmtaste um den gewünschten Dateityp zu wählen (Systemkonfiguration MSF, Battery Charge Preset MBF, Auto Test Preset MTF).
- Wählen Sie den zu verwendenden Ordner und drücken Sie die Browser Bildschirmtaste um zu der Datei- / Speicherbankliste zu wechseln.
- Markieren Sie die gewünschte Datei oder Speicherbank und drücken Sie die Read Bildschirmtaste.
- 3) Löschen
- Drücken Sie die Type Bildschirmtaste um den gewünschten Dateityp zu wählen (Systemkonfiguration MSF, Battery Charge Preset MBF, Auto Test Preset MTF).
- Wählen Sie den zu verwendenden Ordner und drücken Sie die Browser Bildschirmtaste um zu der Datei- / Speicherbankliste zu wechseln.
- Markieren Sie die gewünschte Datei oder Speicherbank und drücken Sie die Delete Bildschirmtaste.

#### **6.7 Systemeinstellungen**

Drücken Sie die Utility Taste um zu den Systemeinstellungen zu wechseln.

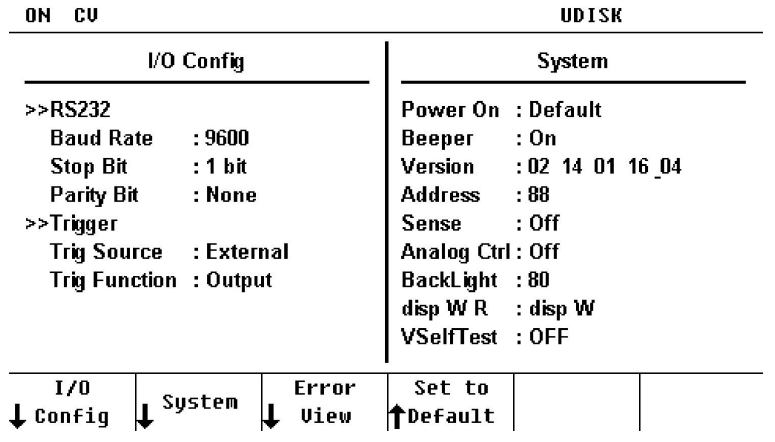

#### **Systemeinstellungen**

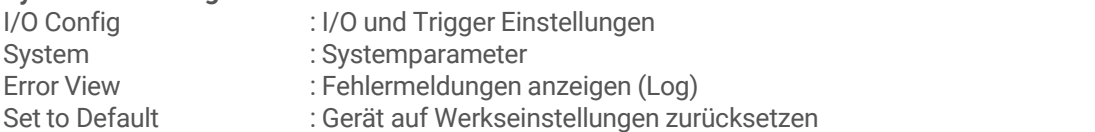

#### **6.7.1 I/O Einstellungen**

#### **RS232 Konfiguration**

Verbinden Sie die RS232-Schnittstelle über ein RS232-Kabel mit dem PC oder dem Controller und stellen Sie die Schnittstellenparameter (Baudrate, Parität usw.) ein.

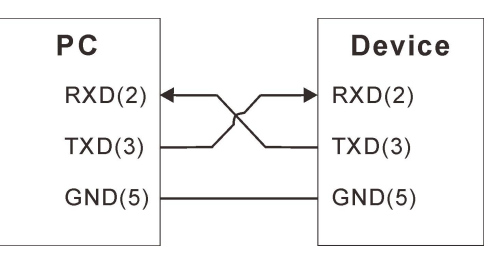

Drücken Sie Utility→I/O Config→RS232 um die RS232 Einstellungen aufzurufen.

1) Baud Rate

Drücken Sie Baud Rate um die Konfiguration vorzunehmen: (2400, 9600, 14400, 19200, 38400, 56000, 57600 or 115200).

2) Stop Bit

Drücken Sie Stop Bits um die Konfiguration vorzunehmen (1 oder 2).<br>3) Parity

Drücken Sie Parity um die Konfiguration vorzunehmen (None, Even or Odd).

**Stand 28.04.2019**

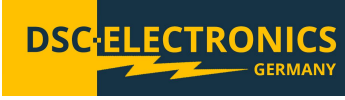

### **6.7.2 Trigger Settings**

Drücken Sie Utility→I/O Config→Trigger um die Trigger Einstellungen aufzurufen.

- 1) Trigger Quelle (Drücken Sie Trigger Source)
- EXT: Verwendung des TRIG IN Eingangs als Trigger Signal Quelle (drücken Sie Trigger um manuell zu triggern) Pulse: Verwendung des TRIG IN Eingangs als TTL Trigger Signal Quelle.
- Bus: Verwendung des RS232 Eingangs als Trigger Signal Quelle
- IMM:
- 2) Trigger Funktion (Drücken Sie Trigger function)
- Output: Schaltet bei empfangenem Triggersignal den Ausgang An oder Aus
- Timer: Schaltet beiempfangenem Triggersignal zur nächsten Ausgangswertegruppe im Auto Test Modus

#### **6.7.3 Systemeinstellungen**

Drücken Sie Utility→System um die Systemeinstellungen aufzurufen.

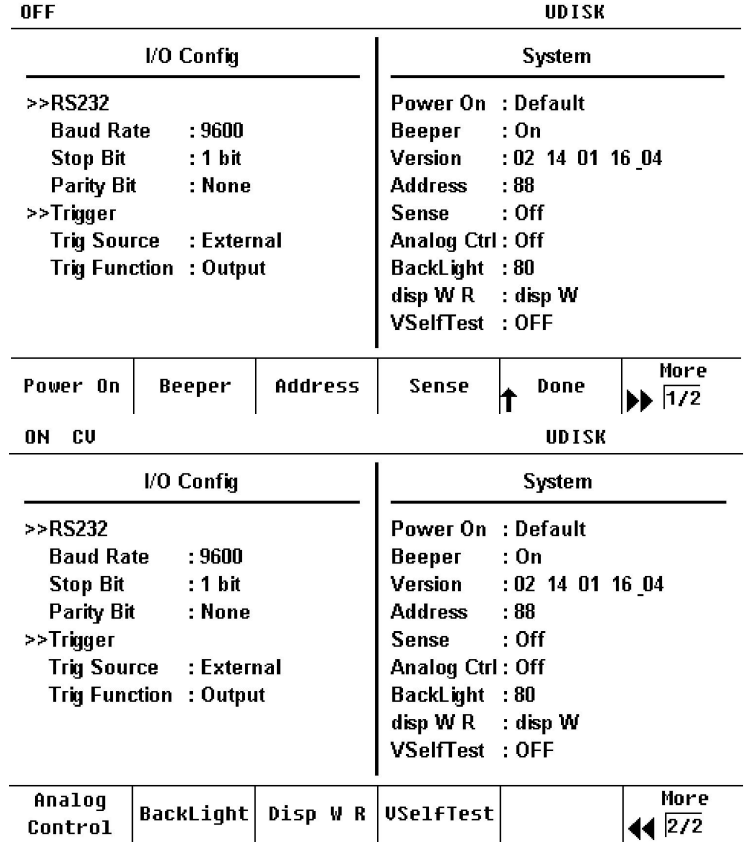

#### **Power On Einstellungen**

Drücken Sie Utility→System→Power On um zu konfigurieren, welche Werte das Gerät nach einem Neustart lädt:

- Last: Alle Einstellungen nach dem Neustart beibehalten.
- Default: Alle Einstellungen nach dem Neustart auf Werkseinstellungen zurücksetzen (mit Ausnahme der nicht vom Zurücksetzen betroffenen Einstellungen, siehe Tabelle weiter unten).

#### **Beeper**

Drücken Sie Utility→System→Beeper um den internen Fehlerton zu aktivieren.

#### **Address**

Drücken Sie Utility→System→Address um die Geräte-ID zu ändern.

#### **Sense**

Drücken Sie Utility→System→Sense um den Remote Sense Eingang zu aktivieren. Für weitere Details lesen Sie bitte Abschnitt 2-9.

**DS** DΩ

**Stand 28.04.2019**

### **Analog control**

Drücken Sie Utility→System→Analog Control um den analogen Steuereingang zu aktivieren. Für weitere Details lesen Sie bitte Abschnitt 2-10.

#### **Backlight**

Drücken Sie Utility→System→BackLight um die TFT Hintergrundbeleuchtung zu konfigureiren.

#### **Parameter display selection**

Drücken Sie Utility→System→Disp W R um zu konfigureiren welcher Parameter als dritter Wert des Home Bildschirmes angezeigt werden soll: Leistung (W) oder Widerstand (R) der Last.

#### **Output Voltage auto tuning (VSelfTest)**

Drücken Sie Utility→System→VSelfTest um die automatische Justierung zu aktivieren. Sobald diese Funktion aktiv ist, misst ein separates Messystem die am Ausgang des Netzgerätes anliegende Spannung und korrigiert die interne Regelung nach, um exakt dem eingestellten Wert zu entsprechen.

#### **6.7.4 Werkseinstellungen**

Drücken Sie Utility→Set to Default um das Gerät auf Werkseinstellungen zurückzusetzen.

Werkseinstellungen:

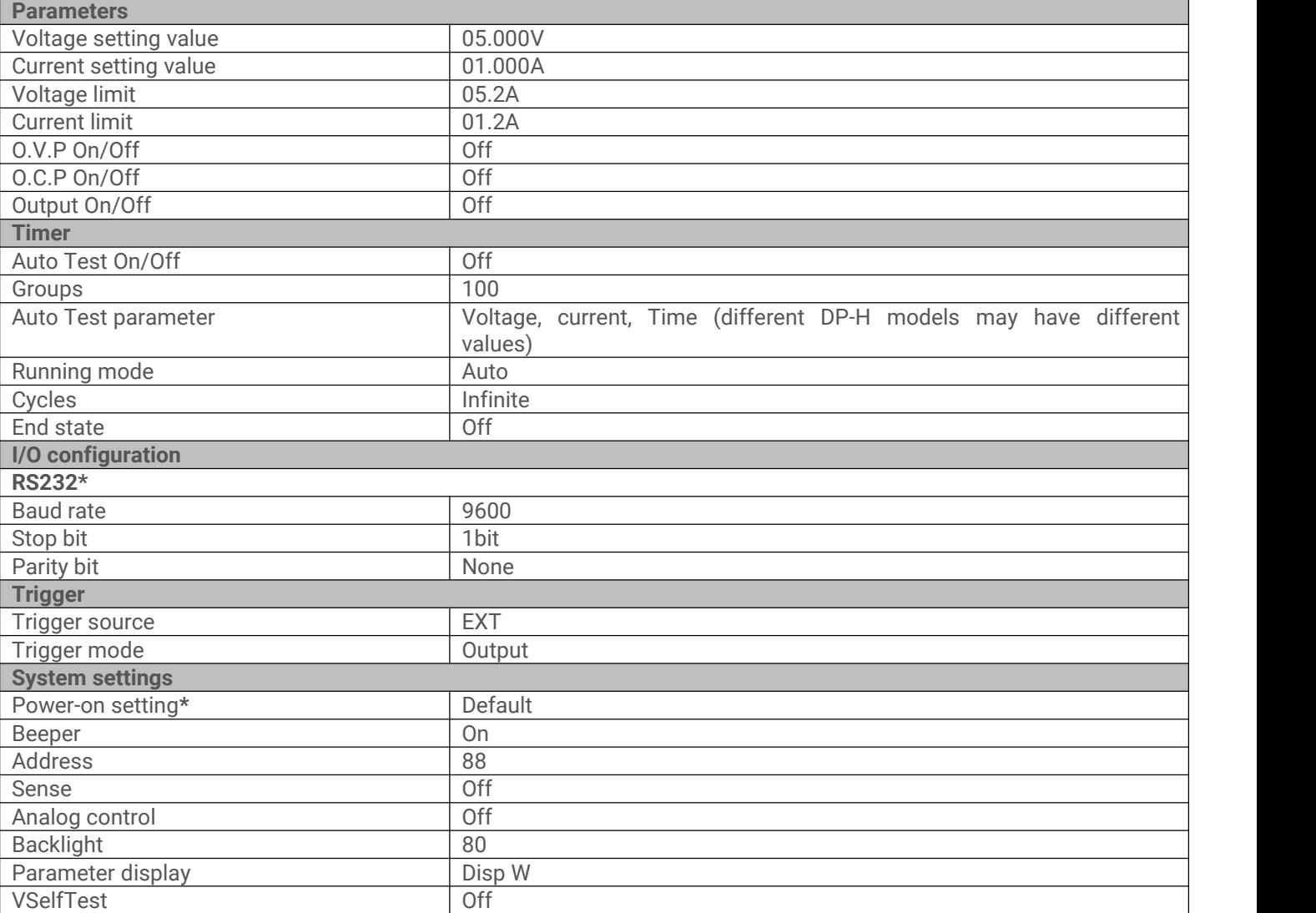

**Notiz\*:** Diese Parameter sind nicht vom Zurücksetzen betroffen !

**Stand 28.04.2019**

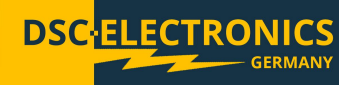

#### **6.8 Zusätzliche Funktionen**

Unter diesem Menüpunkt finden Sie eine Sammlung optionaler Funktionen welche durch Firmwareupdates nach und nach erweitert werden. Zum Augenblick der Veröffentlichung dieser Anleitung die einzige verfügbare Funktion ist das intelligente Laden von Akkumulatoren. Drücken Sie | ... um das Menü zu öffnen.

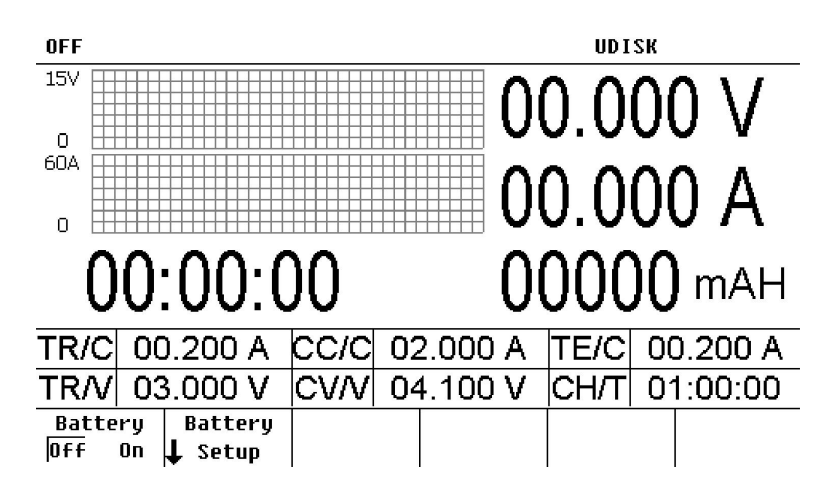

#### **6.8.1 Intelligentes Laden**

Das gerät verfügt über eine konfigurierbare intelligente Akku-Ladefunktion.

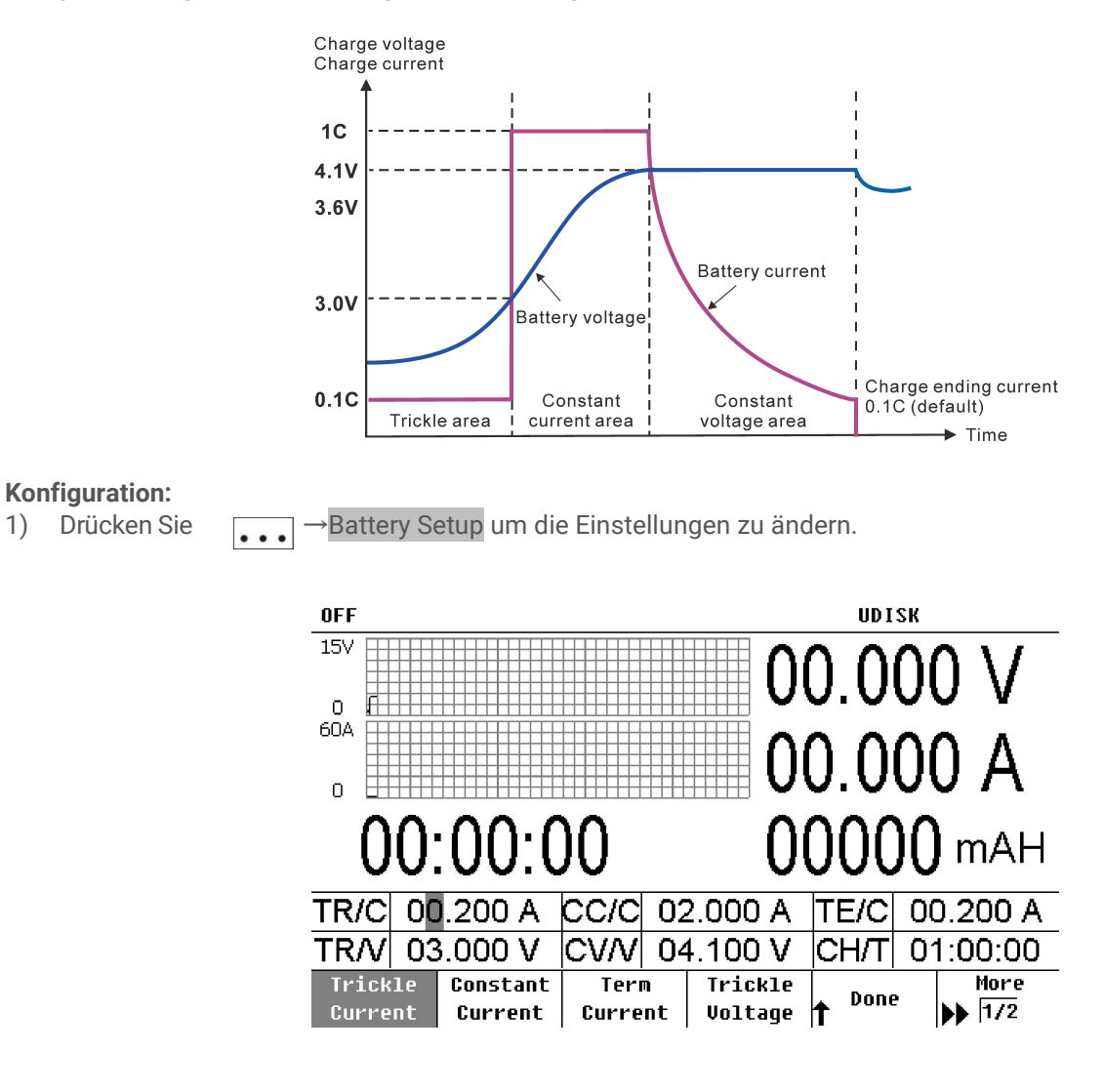

**Stand 28.04.2019**

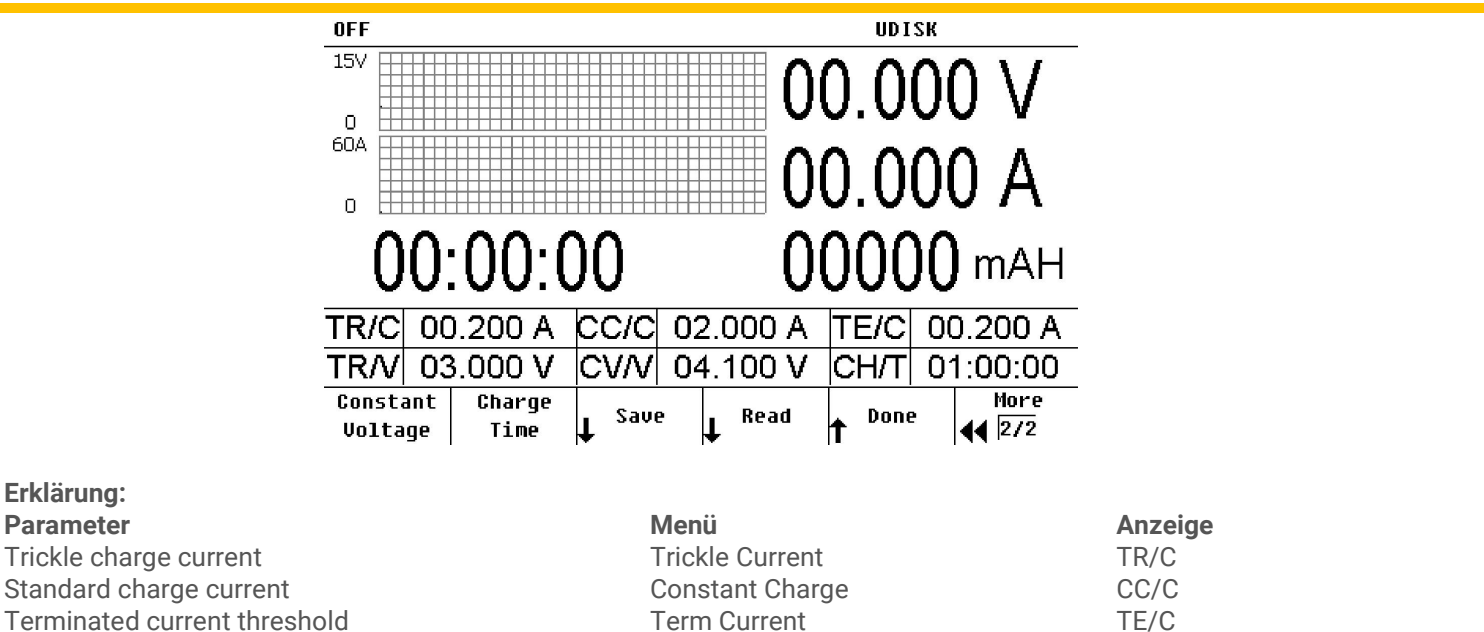

Trickle charge voltage threshold Trickle Voltage TR/V Floating charge voltage CONSERVIATE CONStant Voltage CONSERVIATE CONSERVIATE CONSTANT CONSTANT CONSERVIATE CONS

Charge time Charge Time CH/T 2) Drücken Sie Battery On/Off und wählen Sie "On", um die Batterieladefunktionalität zu aktivieren. Schließen Sie den Akku an das Gerät an, die Spannung der Batterie wird auf dem Bildschirm angezeigt. Starten Sie das Laden durch Drücken der Taste "ON / OFF".

#### **6.9 Remote-Sensing Funktion**

Dieses Labornetzgerät bietet einen hohen Ausgangsstrom, so dass der Spannungsabfall über die Primäranschlussdrähte nicht immer ignoriert werden kann. Wenn die Remote Sense Funktion aktiviert ist, kann das Gerät automatisch die Spannung an der Last überprüfen und den durch den Primärverdrahtungswiderstand verursachten Spannungsabfall kompensieren, um sicherzustellen, dass der vom Anwender eingestellte Spannungswert mit der von der Last erfassten Spannung übereinstimmt.

Bevor Sie die Remote Sense Funktion verwenden, vergewissern Sie sich, dass sich das Netzgerät im Remote Sense Modus befindet. Vor dem Aktivieren der Remote Sense Funktion muss der Ausgang ausgeschaltet sein. Bitte halten Sie das Remote Sense Kabel so weit wie möglich vom primären Anschlusskabel entfernt.

Anschlussschema der Remote-Sense Funktion:

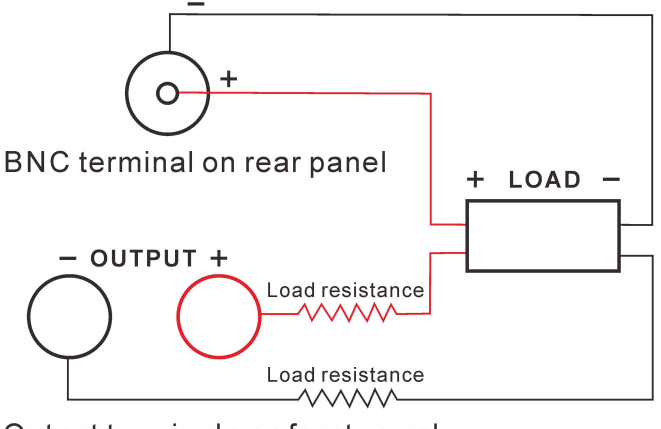

Output terminals on front panel

#### **Konfiguration:**

- 1) Verbinden Sie die Ausgangsklemmen der Stromversorgung und den Remote Sense Eingang wie in der obigen Abbildung dargestellt. Achten Sie auf die Polarität beider Herstellung von Verbindungen.
- 2) Drücken Sie Utility→System→Sense um die Remote Sense Funktion einzuschalten.

**Stand 28.04.2019**

#### **6.10 Analog Control Function**

Drücken Sie Utility→System→Analog Control um den analogen Kontrolleingang zu aktivieren. Als analoge Steuerungsschnittstelle wird ein 9-poliger Luftfahrtstecker verwendet. Die analoge Verbindung erlaubt es Ihnen, die Ausgangsspannung, den Strom und viele weitere Funktionen durch ein externes Analogsignal zu steuern so wie mehrere identische Stromversorgungen der DP-H Serie parallel oder seriell zu schalten.

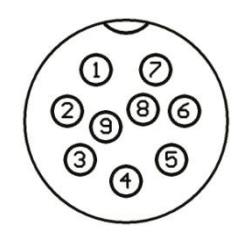

#### **Die Pinbelegung des analogen Anschlusses**

#### 1. +5V DC Referenzspannung

2. Ausgangsspannungseinstellung: Legen Sie eine 0 – 5V Spannung an die Pins 2 (+) und 4 (-) um die Ausgangsspannung zu regeln 0V → 0%, 5V → 100%; Alternativ kann ein 0-5KΩ Potentiometer an die Pins 2 (Signaleingang) und 1 (Referenzspannung) angeschlossen werden um die Ausgangsspannung über den Widerstand zu verändern (00hm  $\rightarrow$  100%, 5k0hm  $\rightarrow$  0%).

3. Ausgangsstromeinstellung: Legen Sie eine 0 – 5V Spannung an die Pins 3 (+) und 4 (-) um den Ausgangsstrom zu regeln 0V → 0%, 5V → 100%; Alternativ kann ein 0-5KΩ Potentiometer an die Pins 3 (Signaleingang) und 1 (Referenzspannung) angeschlossen werden um den Ausgangsstrom über den Widerstand zu verändern (0Ohm → 100%, 5kOhm  $\rightarrow$  0%).

4. GND

5. Wenn der Analoge Eingang im System aktiviert ist, kann über diesen Pin der Ausgang des Gerätes Ein- oder Ausgeschaltet werden (5V → ON, 0V → OFF). Ist der Analoge Eingang im system ausgeschaltet, wird über diesen Pin der Status des Ausgangs übertragen (5V  $\rightarrow$  OFF, 0V  $\rightarrow$  ON).

- 6. Fehlermeldung:  $0V \rightarrow ERROR$ ,  $5V \rightarrow OK$
- 7. Indikator des Operationsmodus: CV Modus → 5V, CC Modus → 0V
- 8. Ausgangsspannung Ist-Wert:  $0 5V \rightarrow 0 100\%$
- 9. Ausgangsstrom Ist-Wert:  $0 5V \rightarrow 0 100\%$

#### **7. RS232 oder RS485 / USB Anschluss**

Alle Funktionen des Netzgerätes der DP-H-Serie können über die RS232 / RS485 Schnittstelle gesteuert werden.

#### **7.1 Einstellungen**

#### **7.1.1 Interface**

Das RS232 Interface befindet sich auf der Rückseite des Gerätes.

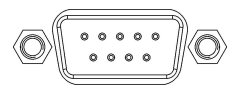

RS232 interface

#### **7.1.2 COM Port Einstellungen**

Bitte verwenden Sie die folgenden Einstellungen auf Ihrem Computer oder Controller, um eine Verbindung herzustellen:

- 1) Baud rate: 9600
- 2) Parity bit: None
- 3) Data bit: 8
- 4) Stop bit: 1
- 5) Data flow control: None

**Stand 28.04.2019**

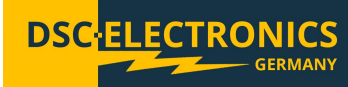

Notiz 1: Wenn die Verbindung aus irgendeinem Grund nicht hergestellt werden kann, überprüfen Sie bitte:

- Überprüfen Sie das Anschlusskabel auf Defekte und eine ordnungsgemäße Verbindung
- Überprüfen Sie, ob das Anschlusskabel ein Crossover-Kabel ist
- Überprüfen Sie die Kommunikationseinstellungen auf beiden Seiten
- PrüfenSie, ob das Endzeichen des Befehls ein Zeilenumbruch ist (hexadezimal 0X0A)

**Notiz 2:** Während eine Fernverbindung hergestellt ist und das Gerät ferngesteuert wird, ist das Frontpanel gesperrt.

#### **7.2 SCPI Befehle**

Eine detaillierte SCPI-Befehlsliste finden Sie im Referenzprotokoll der DP-H-Serie.

#### **8. WARTUNG UND PFLEGE**

#### **8.1 Inspektion**

- Überprüfen Sie das Gerät in regelmäßigen Abständen, damit es seine anfängliche Leistung für eine lange Zeit aufrechterhält.
- Überprüfen Sie das Netzkabel regelmäßig auf Beschädigungen.
- Überprüfen Sie die Klemmenschrauben und Klemmen für Lockerung.

#### **8.2 Sicherung**

**Schritte** (1) Ziehen Sie das Netzkabel ab und entfernen Sie die Sicherungsbuchse mit einem Schraubendreher.

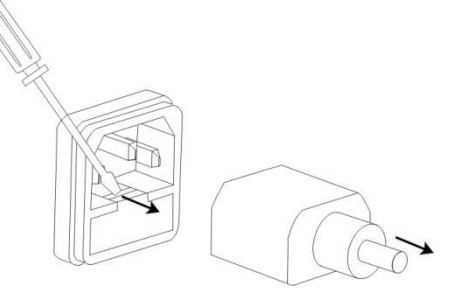

(2) Ersetzen Sie die Sicherung in der Halterung.

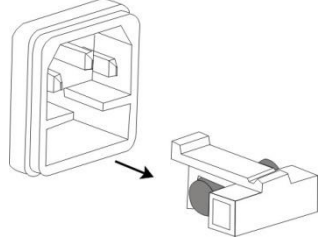

#### **Netz 230V Netzspannung**

Für Modelle 20V/30A, 30V/10A, 30V/20A, 60V/10A, 80V/7.5A: T4AL/250V Für Modelle 15V/60A, 20V/45A, 30V/30A, 60V/15A, 80V/11A: T8AL/250V

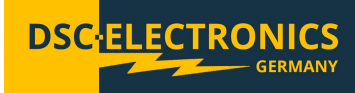

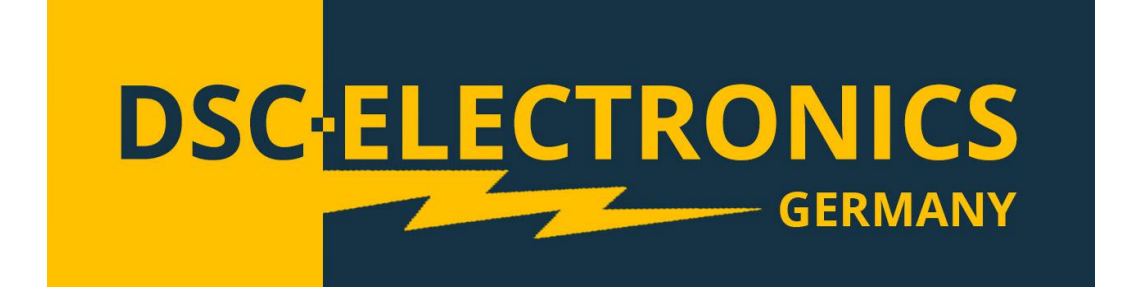

**DSC-Electronics Germany** • **Georgstraße 36** • **53111 Bonn**

**Version 28.04.2019** 

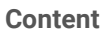

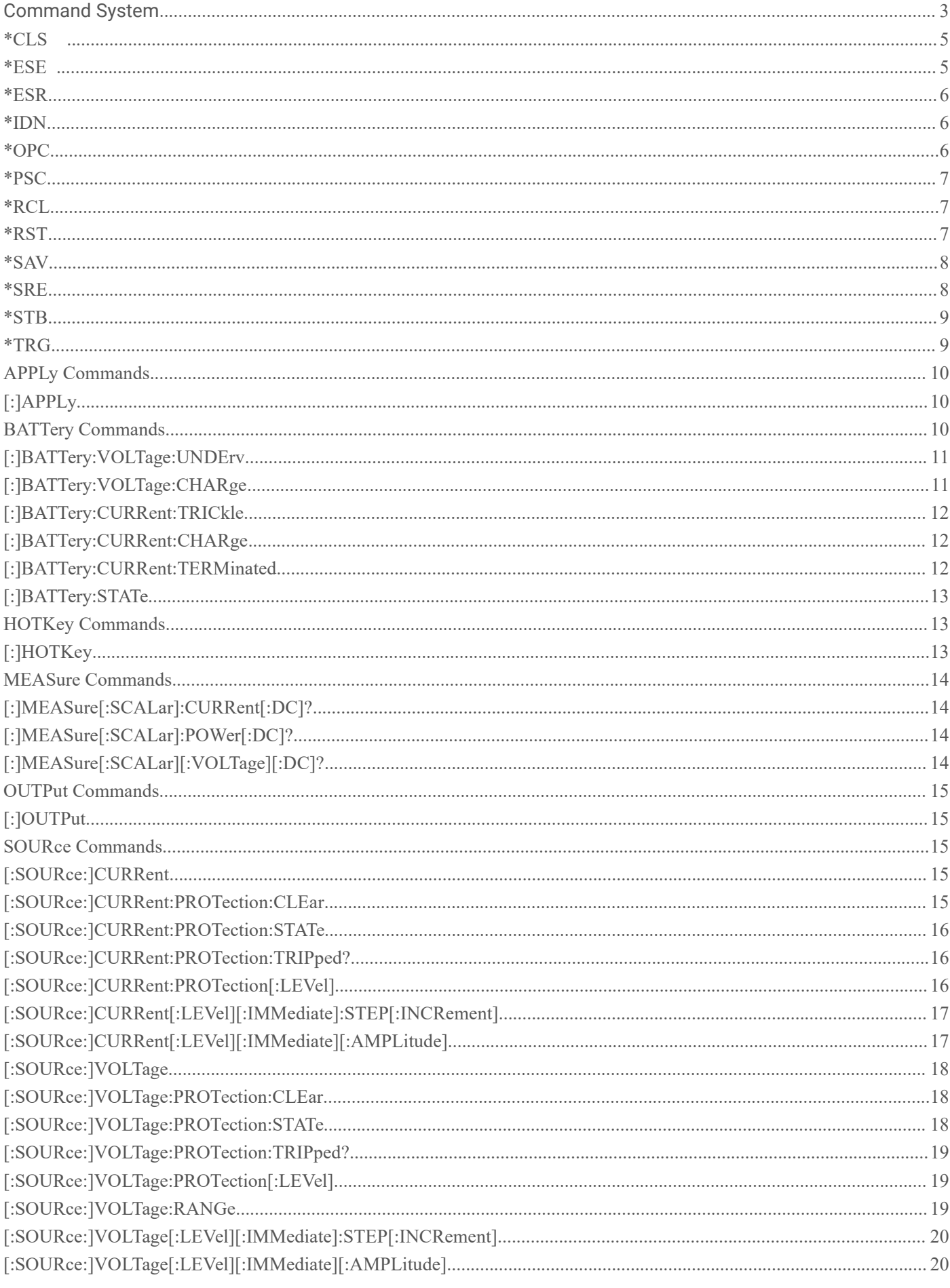

**DSC-ELECTRONICS** 

**Version 28.04.2019** 

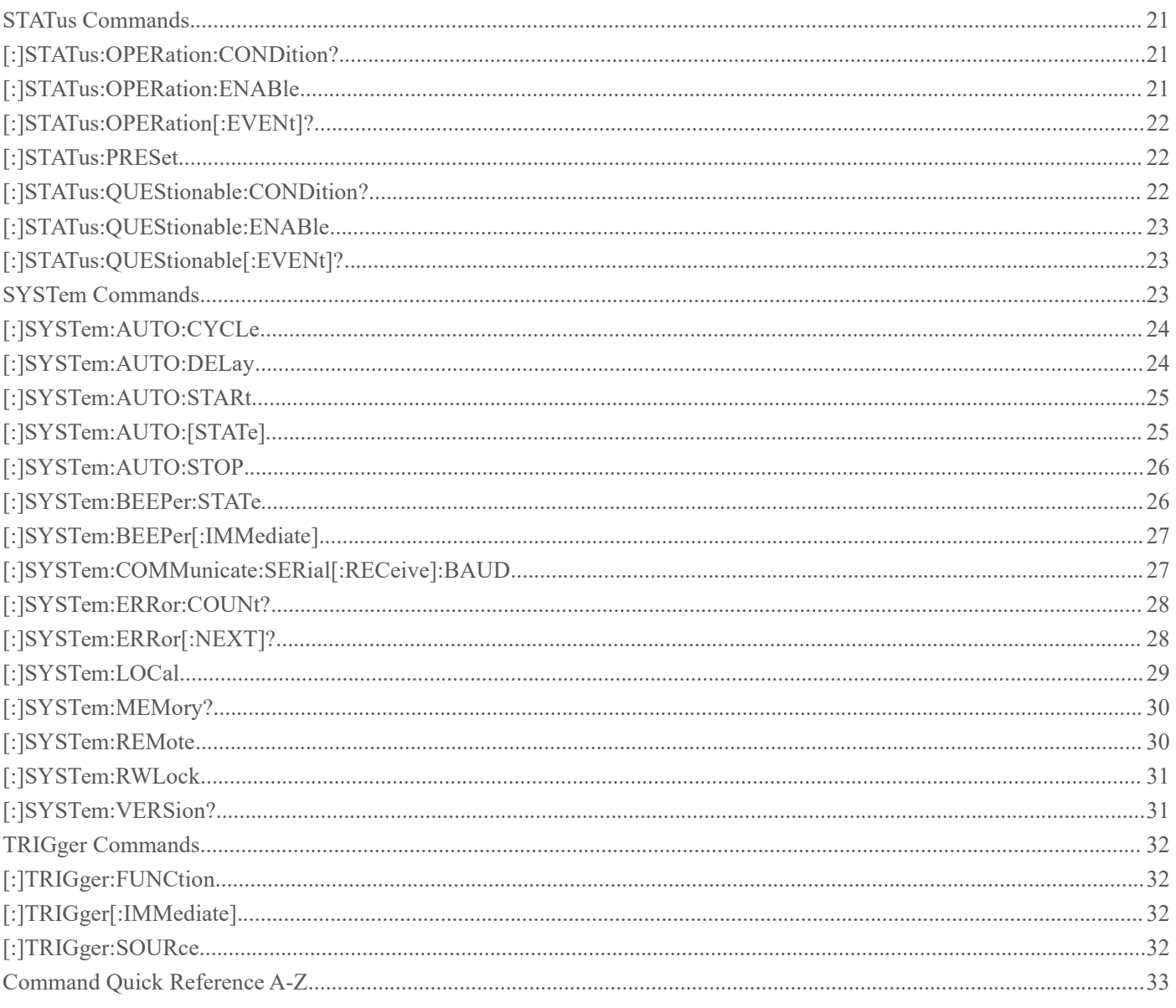

**DSC-ELECTRONICS** 

<span id="page-26-0"></span>**Version 28.04.2019**

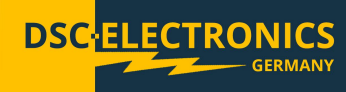

#### **Command System**

Commands supported by this product are mainly categorized into the following types:

**IEEE 488.2 Common Commands APPLy Commands CALibration Commands HOTKey Commands MEASure Commands OUTPut Commands SOURce Commands STATus Commands SYSTem Commands**

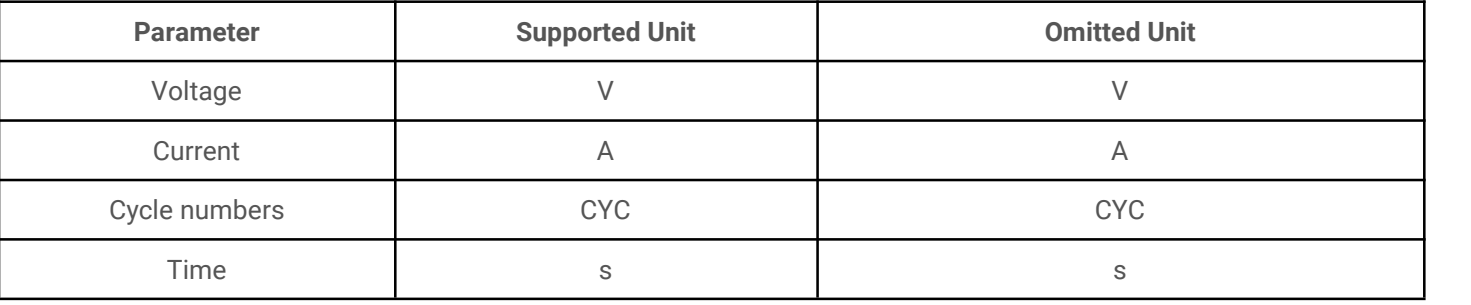

#### **IEEE 488.2 Common Commands**

IEEE 488.2 standard defines a common command set for querying or executing basic operations. These commands usually start with a "\*" and hold a keyword that is 3 characters long.

**\*CLS \*ESE \*ESR? \*IDN? \*OPC \*PSC \*RCL \*RST \*SAV \*SRE \*STB?**

### **DP-H Series Communication Protocol Version 28.04.2019**

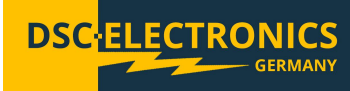

The following chart shows the Status register Structure of the power supply:

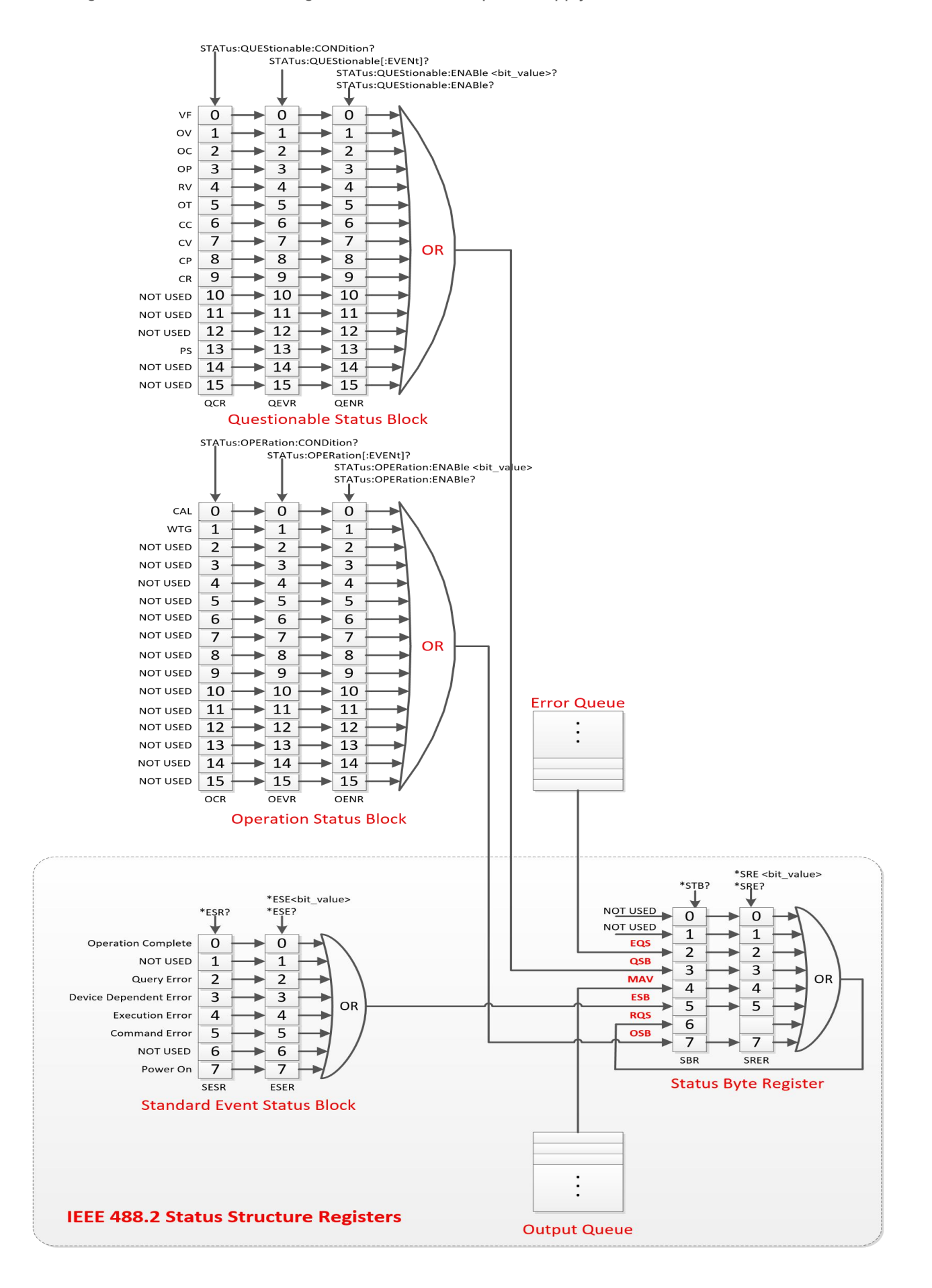

<span id="page-28-0"></span>**Version 28.04.2019**

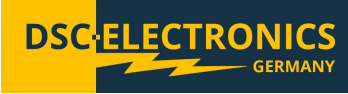

#### **\*CLS**

Syntax: \*CLS

Function:

This command clears the event registers in all register groups. It also clears the Error queue.

Example: \*CLS

#### <span id="page-28-1"></span>**\*ESE**

Syntax: \*ESE <value> \*ESE?

Function:

Set the bits in the Event Status Enable Register (ESER). Query the bits in the Event Status Enable Register (ESER).

#### Parameters:

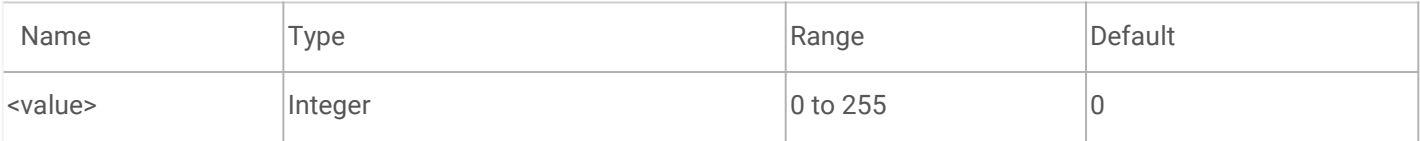

#### Remarks:

Bits of the Event Status Enable Register (ESER) are defined as per the following table. Bit 1 and Bit 6 are unused and are always defined as 0. The parameter <value> is a number from 0 (00000000, in decimal value as 0) to 255 (11111111, in decimal value as 255) of the binary bits of the ESER.

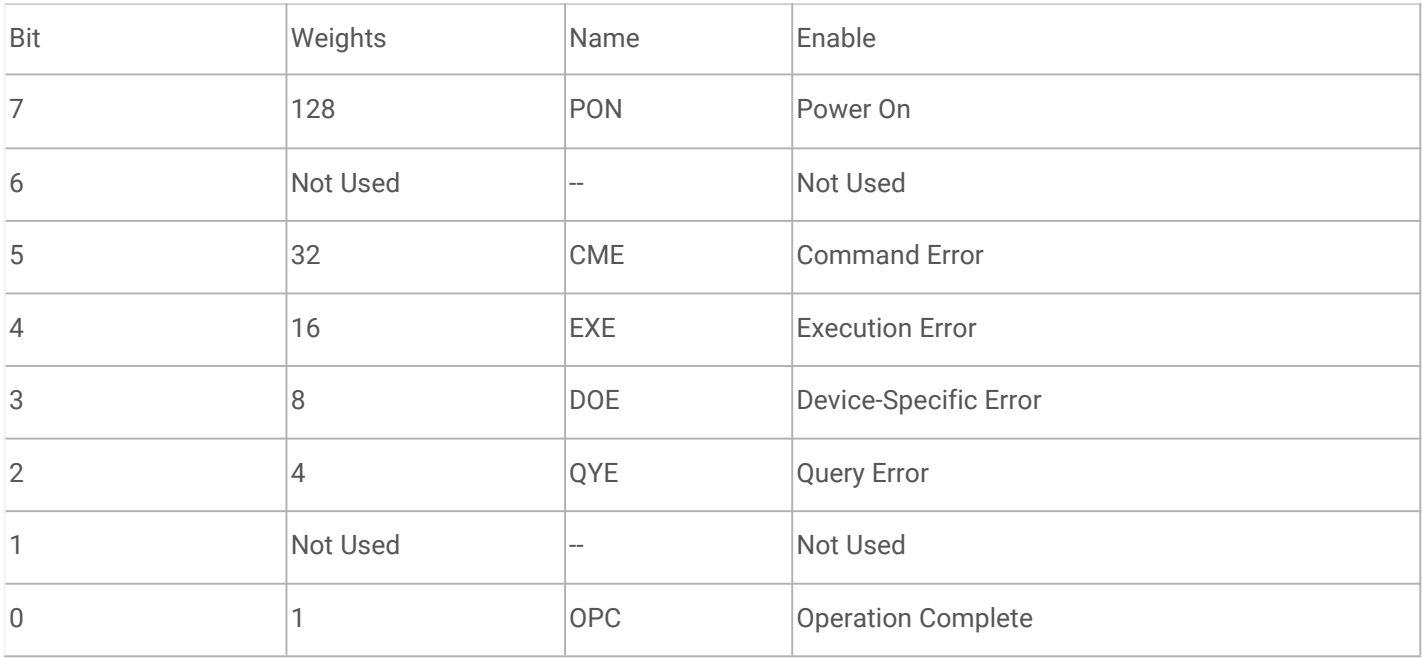

Examples: \*ESE 128 Response: Enable bit 7 (decimal value 128) of the ESER. \*ESE? Response: "128"

**Version 28.04.2019**

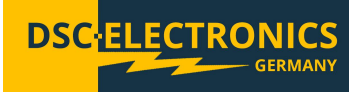

<span id="page-29-0"></span>**\*ESR**

Syntax: \*ESR?

Function:

Return the contents of the Standard Event Status Register (SESR).

Remarks:

Bits of the Standard Event Status Register (SESR) are defined as per the following table. Bit 1 and Bit 6 are unused and are always defined as 0. The parameter <value> is a number from 0 (00000000, in decimal value as 0) to 255 (11111111, in decimal value as 255) of the binary bits of the SESR.

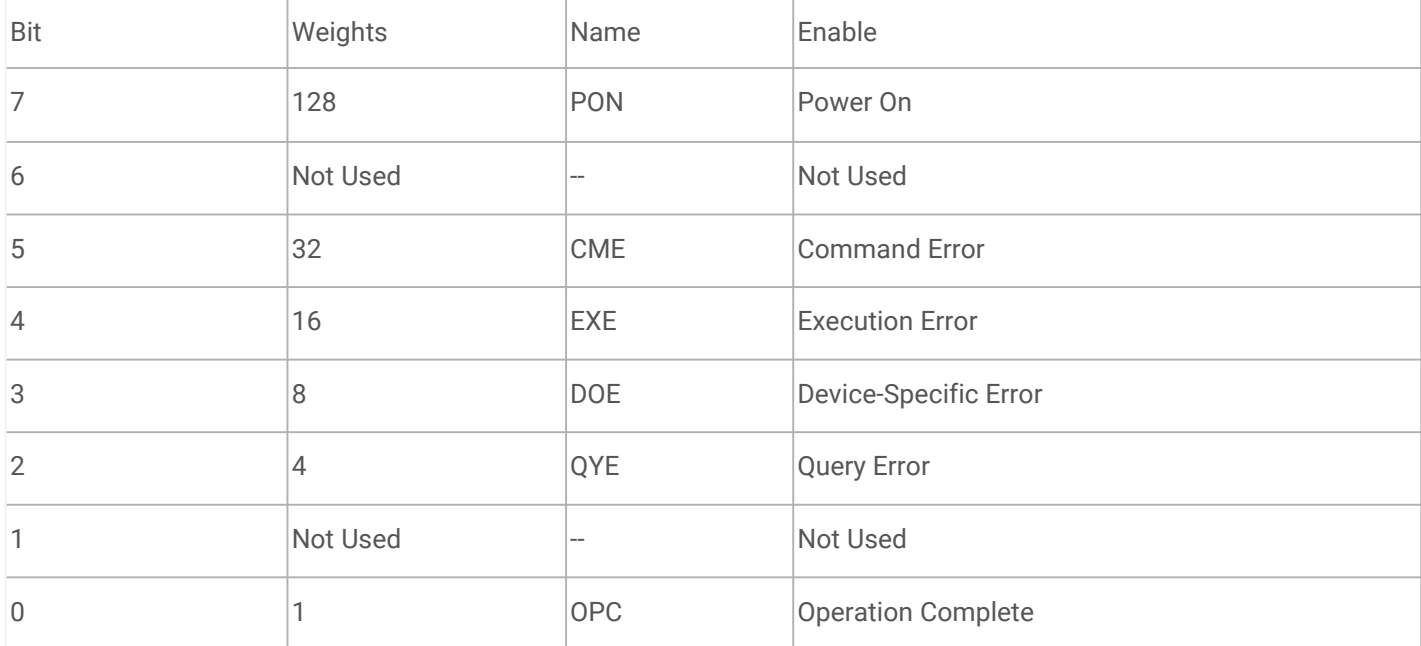

Examples:

\*ESR? Response: "128" (Bit 7 is already set)

<span id="page-29-1"></span>**\*IDN**

Syntax: \*IDN?

Function: Query the instrument ID and return a string (unique identification code of the instrument).

Examples: \*IDN? Response: 00000002030400

Remarks:

-

#### <span id="page-29-2"></span>**\*OPC**

Syntax: \*OPC \*OPC?

**Version 28.04.2019**

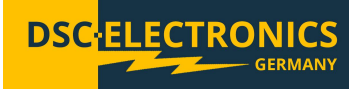

Function:

The command (\*OPC) sets the Operation Complete bit (bit 0) in the Standard Event Status Register (SESR) to 1 when all pending operations are finished. The query (\*OPC?) returns if pending operation is finished or not.

Examples:

\*OPC \*OPC?

Response: If pending operations are finished, returns "1" / If pending operations are not finished, returns "0".

#### <span id="page-30-0"></span>**\*PSC**

Syntax: \*PSC <value> \*PSC?

Function: Set the Power-on-Status-Clean-Flag. Query the Power-on-Status-Clean-Flag.

Parameters:

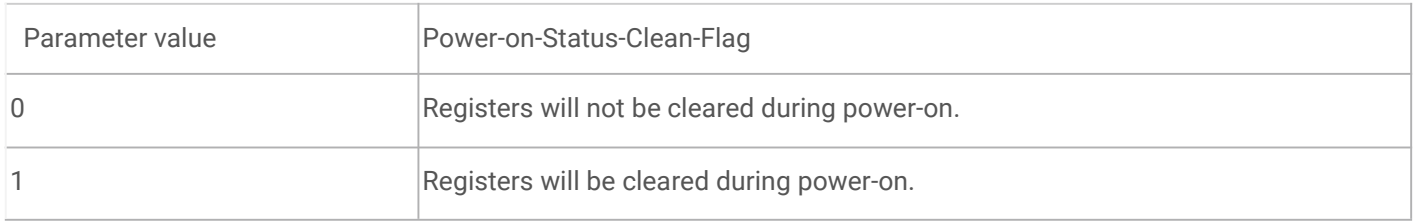

Examples: \*PSC 0 \*PSC? Response: 0

#### <span id="page-30-1"></span>**\*RCL**

Syntax: \*RCL {0|1|2...|99}

Function: Recall the saved instrument status.

Examples: \*RCL 3 Recall the data saved in memory location 3.

#### <span id="page-30-2"></span>**\*RST**

Syntax: \*RST

Function: Restore the instrument default settings.

Examples: \*RST

**Version 28.04.2019**

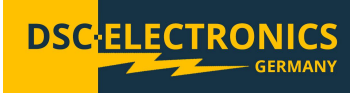

#### <span id="page-31-0"></span>**\*SAV**

Syntax: \*SAV {0|1|2...|99}

Function:

Save the current system status into the non-volatile memory with a specified location.

Examples: \*SAV3 Save the current system status into memory location 3.

<span id="page-31-1"></span>**\*SRE**

Syntax: \*SRE <value> \*SRE?

Function:

Set the bits in the Service Request Enable Register (SRER). Query the bits in the Service Request Enable Register (SRER).

Parameters:

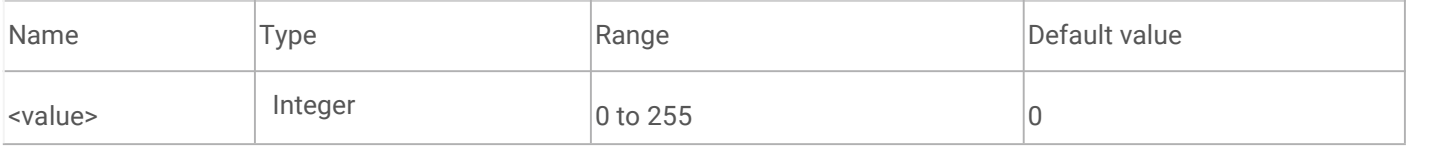

Remarks:

Bits of the SRER are defined as per the below table. Bit 0 and bit 1 are not used and are always regarded as 0, while bit 6 shall not be changed by the user. Parameter <value> is a number from 0 (00000000, in decimal value as 0) to 255 (11111111, in decimal value as 255) of the binary bits of the SRER.

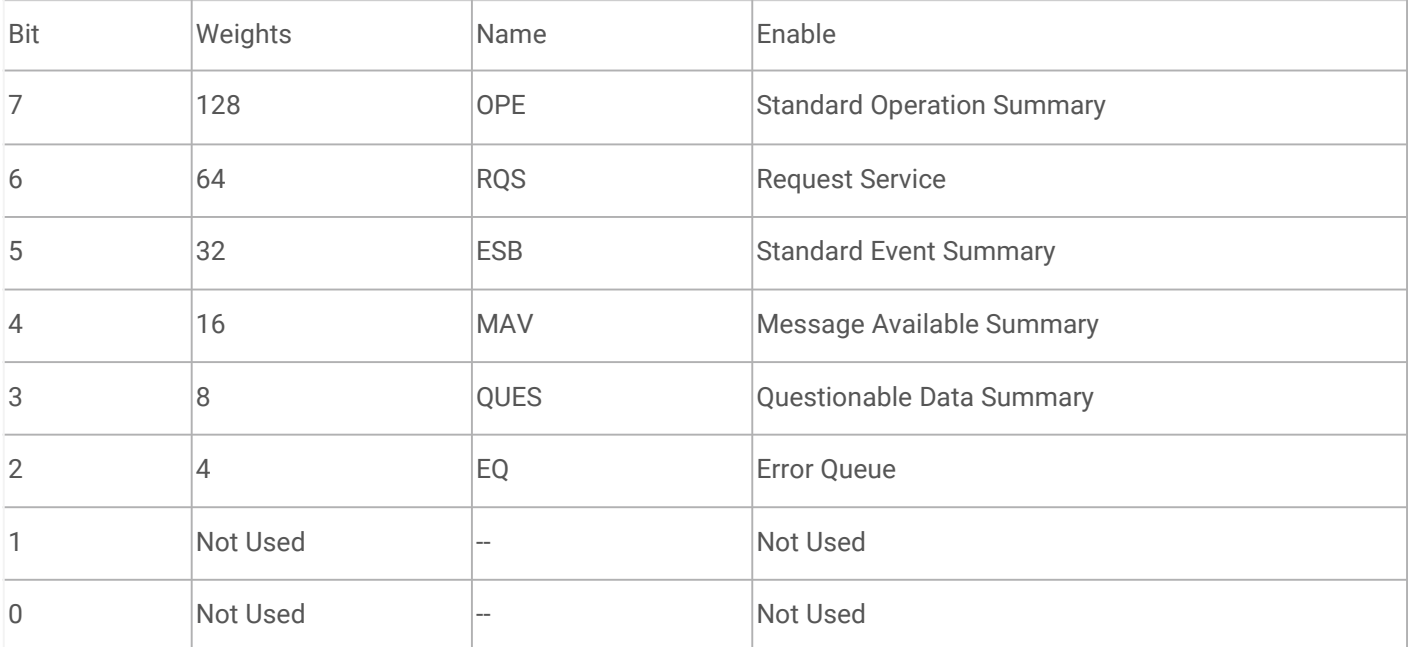

Examples: \*SRE 16 Enable bit 4 (decimal number 16) of the SRER. \*SRE? Response: 16

**Version 28.04.2019**

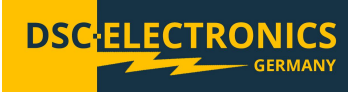

<span id="page-32-0"></span>**\*STB**

Syntax: \*STB?

Function:

The query returns the contents of the Status Byte Register (SBR).

Remarks:

Different bits of the SBR are defined as per the below table. Bit 0 and bit 1 are not used and are always regarded as 0.

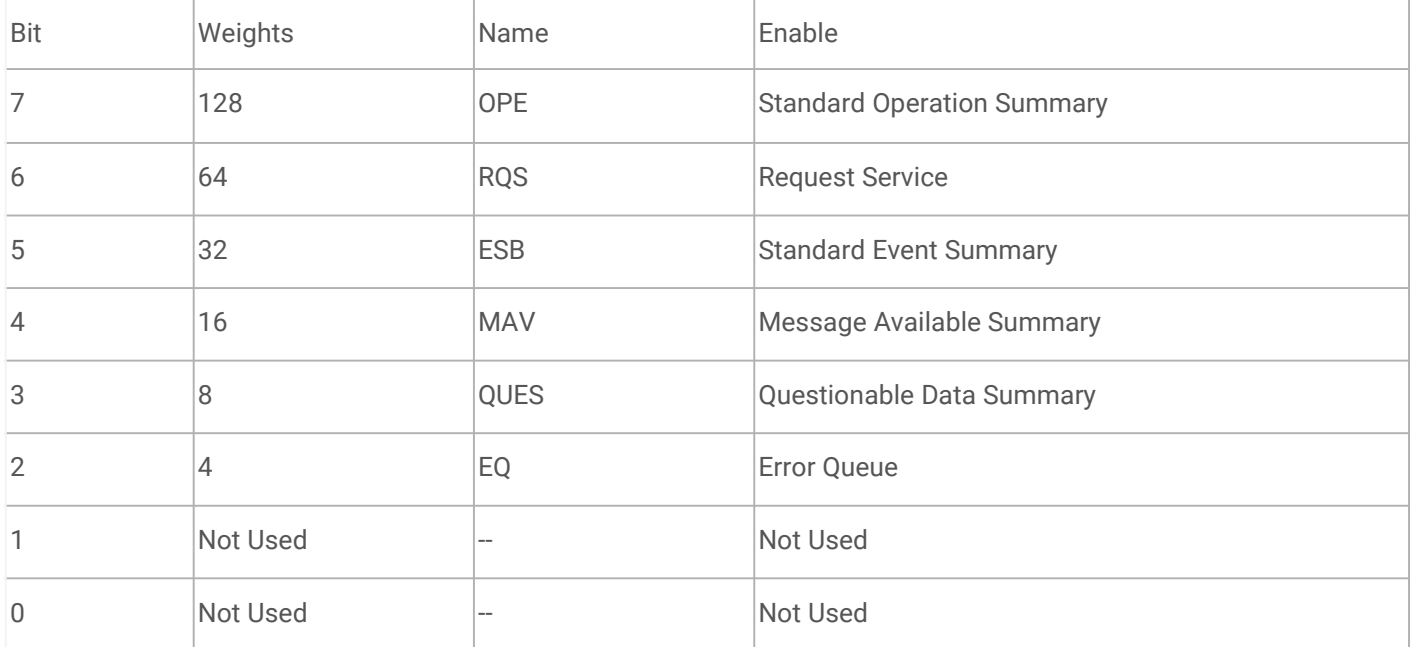

Examples: \*STB?

Returns: 4 (bit 2 is set)

<span id="page-32-1"></span>**\*TRG**

Syntax: \*TRG

Function: Send trigger event once..

Examples: \*TRG

**Version 28.04.2019**

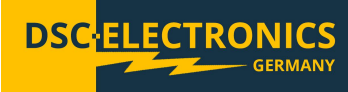

#### <span id="page-33-0"></span>**APPLy Commands**

The APPLy Commands are used to quickly set or query voltage and current values of the power supply.

#### <span id="page-33-1"></span>**[:]APPLy**

Syntax:

[:]APPLy {<voltage>|DEFault|MINimum|MAXimum}[,{<current>|DEFault|MINimum|MAXimum}] [:]APPLy?

Function: Set the output voltage and current value. Query the output voltage and current value.

Examples: :APPL 5,1 Set the output voltage at 5V and output current at 1A. :APPL MAX,MAX Set the output voltage and current at MAX value.

:APPL? Return the present output voltage and current.

Related commands:

#### <span id="page-33-2"></span>**BATTery Commands**

-

The BATTery Commands are used for settings of trickle charging threshold voltage, charging voltage, trickle charging current, charging current, terminated threshold current and turning on or off the battery charging functionality.

[:]BATTery:VOLTage:UNDErv [:]BATTery:VOLTage:CHARge [:]BATTery:CURRent:TRICkle [:]BATTery:CURRent:CHARge [:]BATTery:CURRent:TERMinated [:]BATTery:STATe BATTery:TRICkle:CURRent BATTery:CHARge:CURRent BATTery:TERMination:CURRent BATTery:BROWn:VOLTage BATTery:SATuration:VOLTage BATTery:CHARge:TIMe BATTery[:STATe]

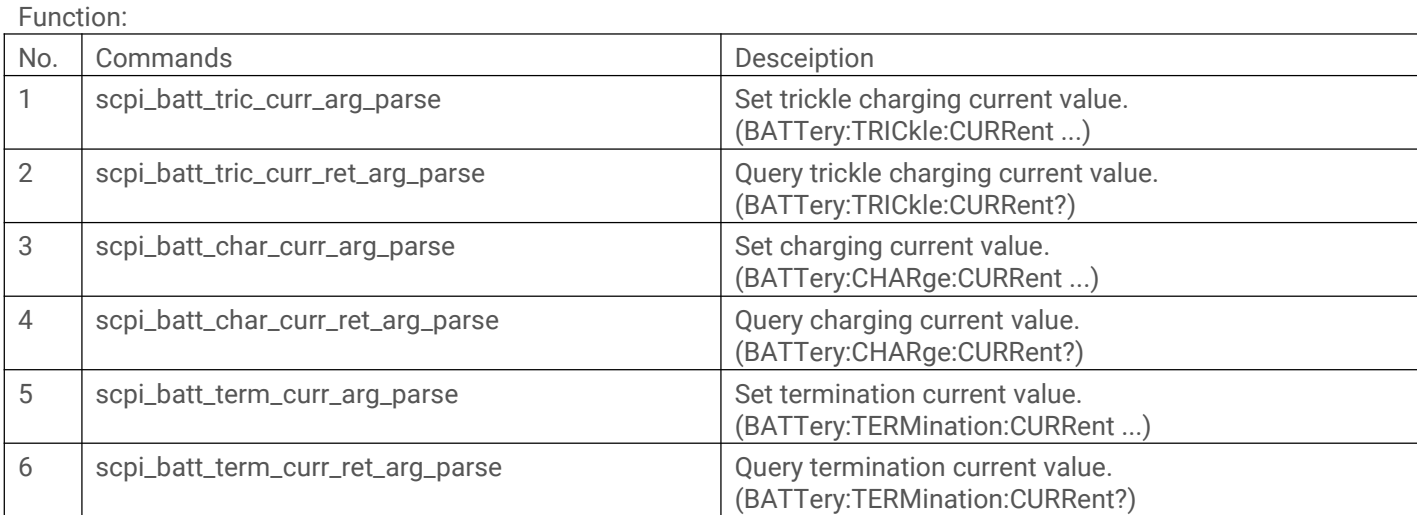

**Version 28.04.2019**

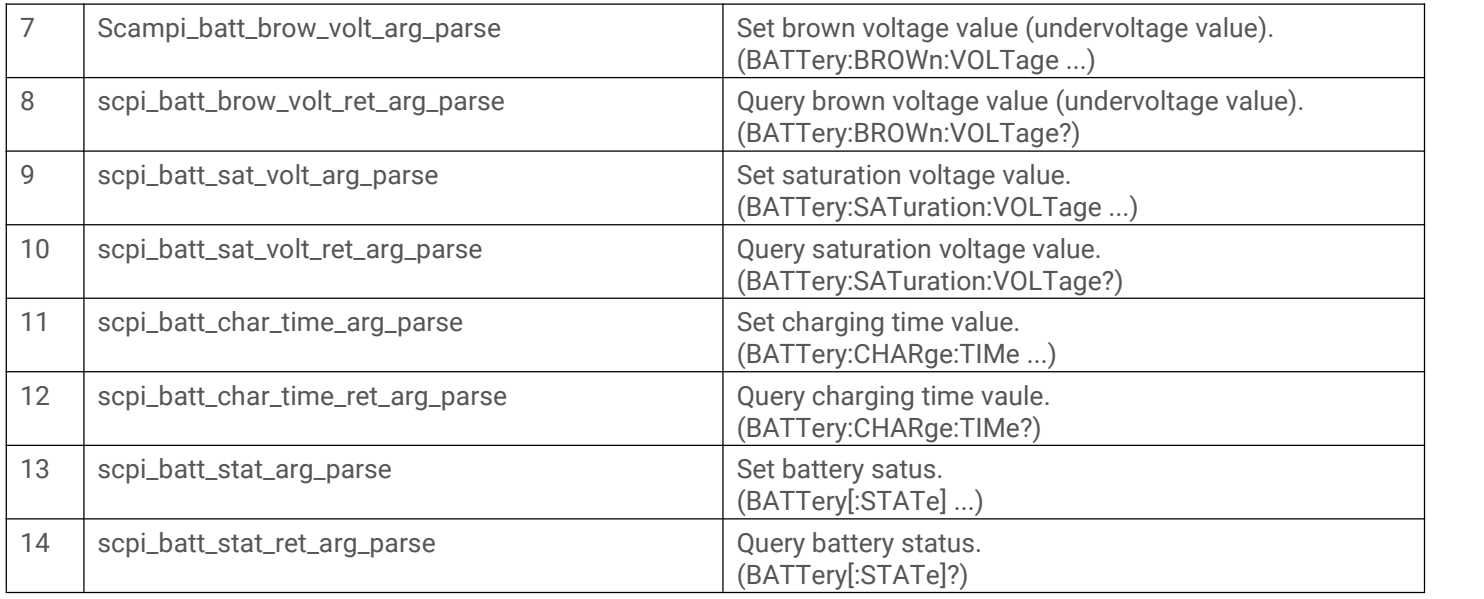

**DSC** 

**ECTRONIC** 

#### <span id="page-34-0"></span>**[:]BATTery:VOLTage:UNDErv**

Syntax: [:]BATTery:VOLTage:UNDErvl <value>

Function: Set the trickle charging threshold voltage.

Examples: :BATTery:VOLTage:UNDErvl 3.0 Set the trickle charging threshold voltage to 3.0V. :BATTery:VOLTage:UNDErvl? Query the trickle charging threshold voltage.

Related commands: [:]BATTery:VOLTage:CHARge [:]BATTery:CURRent:TRICkle [:]BATTery:CURRent:CHARge [:]BATTery:CURRent:TERMinated [:]BATTery:STATe

#### <span id="page-34-1"></span>**[:]BATTery:VOLTage:CHARge**

Syntax: [:]BATTery:VOLTage: CHARge <value>

Function: Set the constant charge voltage.

Examples: :BATTery:VOLTage: CHARge 4.2 Set the constant charge voltage to 4.2V.

:BATTery:VOLTage: CHARge? Query the constant charge voltage.

**Version 28.04.2019**

**DSC** RONIC

Related commands: [:]BATTery:VOLTage:UNDErv [:]BATTery:CURRent:TRICkle [:]BATTery:CURRent:CHARge [:]BATTery:CURRent:TERMinated [:]BATTery:STATe

#### <span id="page-35-0"></span>**[:]BATTery:CURRent:TRICkle**

Syntax: [:]BATTery: CURRent:TRICkle <value>

Function: Set the trickle charging current.

Examples: :BATTery:CURRent:TRICkle 0.1 Set the trickle charging current to 0.1A.

:BATTery:CURRent:TRICkle? Query the trickle charging current.

Related commands: [:]BATTery:VOLTage:UNDErv [:]BATTery:VOLTage:CHARge [:]BATTery:CURRent:CHARge [:]BATTery:CURRent:TERMinated [:]BATTery:STATe

#### <span id="page-35-1"></span>**[:]BATTery:CURRent:CHARge**

Syntax: [:]BATTery: CURRent: CHARge <value>

Function: Set the constant charge current.

Examples: BATTery:CURRent:CHARge 1 Set the constant charge current to 1A.

:BATTery:CURRent:CHARge? Query the constant charge current.

Related commands: [:]BATTery:VOLTage:UNDErv [:]BATTery:VOLTage:CHARge [:]BATTery:CURRent:TRICkle [:]BATTery:CURRent:TERMinated [:]BATTery:STATe

#### <span id="page-35-2"></span>**[:]BATTery:CURRent:TERMinated**

Syntax: [:]BATTery: CURRent:TRICkle <value>

Function: Set the termination threshold current.

**Version 28.04.2019**

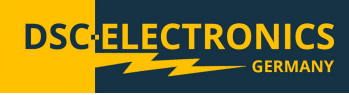

Examples: :BATTery:CURRent:TERMinated 0.05 Set the termination threshold current to 0.05A.

:BATTery:CURRent:TERMinated? Query the termination threshold current.

Related commands: [:]BATTery:VOLTage:UNDErv [:]BATTery:VOLTage:CHARge [:]BATTery:CURRent:TRICkle [:]BATTery:CURRent:CHARge [:]BATTery:STATe

#### <span id="page-36-0"></span>**[:]BATTery:STATe**

Syntax: [:]BATTery :STATe {ON | OFF} [:]BATTery :STATe?

Function: Turn on or off battery charging functionality. Query battery charging functionality status.

Examples: :BATTery:STATe ON Turn on battery charging functionality.

:BATTery:STATe? The query returns battery charging functionality status. Return: "ON" or "OFF".

Related commands: [:]BATTery:VOLTage:UNDErv [:]BATTery:VOLTage:CHARge [:]BATTery:CURRent:TRICkle [:]BATTery:CURRent:CHARge [:]BATTery:CURRent:TERMinated

#### <span id="page-36-1"></span>**HOTKey Commands**

The HOTKey Commands are used for setting and querying the hotkey status of the power supply.

#### <span id="page-36-2"></span>**[:]HOTKey**

Syntax: [:]HOTKey {ON | OFF} [:]HOTKey?

Function: Turn on or off hotkeys. Query hotkey status.

Examples: :HOTK ON Turn on the hotkey.

:HOTK? The query returns hotkey functionality status. Response: "ON" or "OFF".

**Version 28.04.2019**

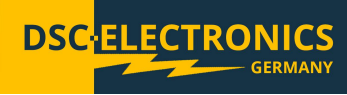

Related commands: None

#### <span id="page-37-0"></span>**MEASure Commands**

The MEASure Commands are used for querying the actual values of output voltage, current and power on the power supply's output terminals. The MEASure Commands include the following:

[:]MEASure[:SCALar]:CURRent[:DC]? [:]MEASure[:SCALar]:POWer[:DC]? [:]MEASure[:SCALar][:VOLTage][:DC]?

#### <span id="page-37-1"></span>**[:]MEASure[:SCALar]:CURRent[:DC]?**

Syntax: [:]MEASure[:SCALar]:CURRent[:DC]?

Function: Query the value of the output current on output terminals.

Examples: :MEAS:CURR? Return the value of the output current on output terminals.

Related commands: [:]MEASure[:SCALar]:POWer[:DC]? [:]MEASure[:SCALar][:VOLTage][:DC]?

#### <span id="page-37-2"></span>**[:]MEASure[:SCALar]:POWer[:DC]?**

Syntax: [:]MEASure[:SCALar]:POWer[:DC]?

Function: The query returns the value of the output power on output terminals.

Examples: :MEAS:POW? Return the value of the output power on output terminals.

Related commands: [:]MEASure[:SCALar]:CURRent[:DC]? [:]MEASure[:SCALar][:VOLTage][:DC]?

#### <span id="page-37-3"></span>**[:]MEASure[:SCALar][:VOLTage][:DC]?**

Syntax: [:]MEASure[:SCALar][:VOLTage][:DC]?

Function: Query the value of the output voltage on output terminals.

Examples: :MEAS? Return the value of the output voltage on output terminals.

Related commands: [:]MEASure[:SCALar]:CURRent[:DC]? [:]MEASure[:SCALar]:POWer[:DC]?

**Version 28.04.2019**

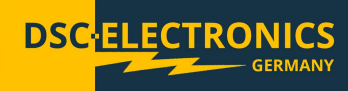

#### <span id="page-38-0"></span>**OUTPut Commands**

The OUTPut Commands are used to configure and query the output settings of the power supply.

#### <span id="page-38-1"></span>**[:]OUTPut**

Syntax: [:]OUTPut[:STATe] {ON | OFF} [:]OUTPut[:STATe]?

Function: Turn on or off the output. Query output status.

Examples: :OUTP ON Turn on the output. :OUTP? Response: "ON" or "OFF".

Related commands: None

#### <span id="page-38-2"></span>**SOURce Commands**

The SOURce Commands are used to directly set the values of output voltage, output current, output voltage step, output current step,and protection threshold, set the status of OCP and OVP switch and to query related status.

The SOURce Commands include the following:

[:SOURce:]CURRent:PROTection:CLEar [:SOURce:]CURRent:PROTection:STATe [:SOURce:]CURRent:PROTection:TRIPped? [:SOURce:]CURRent:PROTection[:LEVel] [:SOURce:]CURRent[:LEVel][:IMMediate]:STEP[:INCRement] [:SOURce:]CURRent[:LEVel][:IMMediate][:AMPLitude] [:SOURce:]VOLTage:PROTection:CLEar [:SOURce:]VOLTage:PROTection:STATe [:SOURce:]VOLTage:PROTection:TRIPped? [:SOURce:]VOLTage:PROTection[:LEVel] [:SOURce:]VOLTage:RANGe [:SOURce:]VOLTage[:LEVel][:IMMediate]:STEP[:INCRement] [:SOURce:]VOLTage[:LEVel][:IMMediate][:AMPLitude]

#### <span id="page-38-3"></span>**[:SOURce:]CURRent**

The [:SOURce:]CURRent commands are used to set the values of output current, output current step, output current step, OCP threshold, set the status of OCP switch and to query related status.

The [:SOURce:]CURRent commands include the following:

[:SOURce:]CURRent:PROTection:CLEar [:SOURce:]CURRent:PROTection:STATe [:SOURce:]CURRent:PROTection:TRIPped? [:SOURce:]CURRent:PROTection[:LEVel] [:SOURce:]CURRent[:LEVel][:IMMediate]:STEP[:INCRement] [:SOURce:]CURRent[:LEVel][:IMMediate][:AMPLitude]

#### <span id="page-38-4"></span>**[:SOURce:]CURRent:PROTection:CLEar**

Syntax: [:SOURce:]CURRent:PROTection:CLEar

Function: Clear the present OCP.

**Version 28.04.2019**

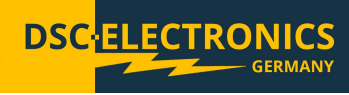

Examples: :CURR:PROT:CLE Clear the present OCP.

Related commands: [:SOURce:]CURRent:PROTection:STATe [:SOURce:]CURRent:PROTection:TRIPped? [:SOURce:]CURRent:PROTection[:LEVel] [:SOURce:]CURRent[:LEVel][:IMMediate]:STEP[:INCRement] [:SOURce:]CURRent[:LEVel][:IMMediate][:AMPLitude]

#### <span id="page-39-0"></span>**[:SOURce:]CURRent:PROTection:STATe**

Syntax: [:SOURce:]CURRent:PROTection:STATe {OFF|ON} [:SOURce:]CURRent:PROTection:STATe?

Function: Disable or enable the present OCP. Query the present OCP status.

Examples: :CURR:PROT:STAT OFF Disable the present OCP. :CURR:PROT:STAT? Query the present OCP, return "ON" (enabled) or "OFF" (disabled).

Related commands: [:SOURce:]CURRent:PROTection:CLEar [:SOURce:]CURRent:PROTection:TRIPped? [:SOURce:]CURRent:PROTection[:LEVel] [:SOURce:]CURRent[:LEVel][:IMMediate]:STEP[:INCRement] [:SOURce:]CURRent[:LEVel][:IMMediate][:AMPLitude]

#### <span id="page-39-1"></span>**[:SOURce:]CURRent:PROTection:TRIPped?**

Syntax: [:SOURce:]CURRent:PROTection:TRIPped?

Function: Query if the current protection circuit is currently active.

Examples: :CURR:PROT:TRIP? Return "ON" (in operation) or "OFF" (not in operation).

Related commands: [:SOURce:]CURRent:PROTection:CLEar [:SOURce:]CURRent:PROTection:STATe [:SOURce:]CURRent:PROTection[:LEVel] [:SOURce:]CURRent[:LEVel][:IMMediate]:STEP[:INCRement] [:SOURce:]CURRent[:LEVel][:IMMediate][:AMPLitude]

#### <span id="page-39-2"></span>**[:SOURce:]CURRent:PROTection[:LEVel]**

Syntax: [:SOURce:]CURRent:PROTection[:LEVel] {<current>|DEFault|MINimum|MAXimum} [:SOURce:]CURRent:PROTection[:LEVel]? {DEFault|MINimum|MAXimum}

Function: Set the OCP threshold. Query the OCP threshold value.

**Version 28.04.2019**

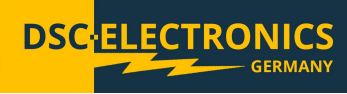

Examples: :CURR:PROT 6 Set the OCP threshold to 6A. :CURR:PROT MAX Set the OCP threshold to maximum value. :CURR:PROT? Return the OCP threshold. :CURR:PROT? MAX Return the OCP maximum value.

Related commands: [:SOURce:]CURRent:PROTection:CLEar [:SOURce:]CURRent:PROTection:STATe [:SOURce:]CURRent:PROTection:TRIPped? [:SOURce:]CURRent[:LEVel][:IMMediate]:STEP[:INCRement] [:SOURce:]CURRent[:LEVel][:IMMediate][:AMPLitude]

#### <span id="page-40-0"></span>**[:SOURce:]CURRent[:LEVel][:IMMediate]:STEP[:INCRement]**

Syntax:

[:SOURce:]CURRent[:LEVel][:IMMediate]:STEP[:INCRement] {<numeric value>|DEFault|MINimum|MAXimum} [:SOURce:]CURRent[:LEVel][:IMMediate]:STEP[:INCRement]? {DEFault|MINimum|MAXimum}

Function: Set the current step increment. Query the current step increment value.

Examples: :CURR:STEP 1 Set the current step increment at 1A. :CURR:STEP DEF Set the current step increment at default value. :CURR:STEP? Return the present current step increment value. :CURR:STEP? DEF Return the default current step increment value.

Related commands: [:SOURce:]CURRent:PROTection:CLEar [:SOURce:]CURRent:PROTection:STATe [:SOURce:]CURRent:PROTection:TRIPped? [:SOURce:]CURRent:PROTection[:LEVel] [:SOURce:]CURRent[:LEVel][:IMMediate][:AMPLitude]

#### <span id="page-40-1"></span>**[:SOURce:]CURRent[:LEVel][:IMMediate][:AMPLitude]**

Syntax: [:SOURce:]CURRent[:LEVel][:IMMediate][:AMPLitude] {<current>|DEFault|MINimum|MAXimum} [:SOURce:]CURRent[:LEVel][:IMMediate][:AMPLitude]? {DEFault|MINimum|MAXimum}

Function: Set the output current. Query the present output current value.

Examples: :CURR 1 Set the output current to 1A. :CURR MAX Set the output current to maximum value. :CURR? Return the present output current value. :CURR? MAX Return the maximum value of the present output current.

**Version 28.04.2019**

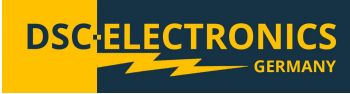

Related commands: [:SOURce:]CURRent:PROTection:CLEar [:SOURce:]CURRent:PROTection:STATe [:SOURce:]CURRent:PROTection:TRIPped? [:SOURce:]CURRent:PROTection[:LEVel] [:SOURce:]CURRent[:LEVel][:IMMediate]:STEP[:INCRement]

#### <span id="page-41-0"></span>**[:SOURce:]VOLTage**

The [:SOURce:]VOLTage commands are used to set the values of output voltage, output voltage step, output voltage step, OVP threshold, set the status of OVP switch and to query related status.

The [:SOURce:]VOLTage commands include the following:

[:SOURce:]VOLTage:PROTection:CLEar [:SOURce:]VOLTage:PROTection:STATe [:SOURce:]VOLTage:PROTection:TRIPped? [:SOURce:]VOLTage:PROTection[:LEVel] [:SOURce:]VOLTage:RANGe [:SOURce:]VOLTage[:LEVel][:IMMediate]:STEP[:INCRement] [:SOURce:]VOLTage[:LEVel][:IMMediate][:AMPLitude]

#### <span id="page-41-1"></span>**[:SOURce:]VOLTage:PROTection:CLEar**

Syntax: [:SOURce:]VOLTage:PROTection:CLEar

Function: Clear the OVP mode.

Examples: :VOLT:PROT:CLE Clear the OVP mode.

Related commands: [:SOURce:]VOLTage:PROTection:STATe [:SOURce:]VOLTage:PROTection:TRIPped? [:SOURce:]VOLTage:PROTection[:LEVel] [:SOURce:]VOLTage:RANGe [:SOURce:]VOLTage[:LEVel][:IMMediate]:STEP[:INCRement] [:SOURce:]VOLTage[:LEVel][:IMMediate][:AMPLitude]

#### <span id="page-41-2"></span>**[:SOURce:]VOLTage:PROTection:STATe**

Syntax: [:SOURce:]VOLTage:PROTection:STATe {OFF|ON} [:SOURce:]VOLTage:PROTection:STATe?

Function: Enable or disable the present OVP, query if the OVP is enabled or disabled.

Examples: :VOLT:PROT:STAT OFF Disable the OVP. :VOLT:PROT:STAT? Query the status of the OVP setting.

Related commands: [:SOURce:]VOLTage:PROTection:STATe [:SOURce:]VOLTage:PROTection:TRIPped? [:SOURce:]VOLTage:PROTection[:LEVel] [:SOURce:]VOLTage:RANGe [:SOURce:]VOLTage[:LEVel][:IMMediate]:STEP[:INCRement] [:SOURce:]VOLTage[:LEVel][:IMMediate][:AMPLitude]

**Version 28.04.2019**

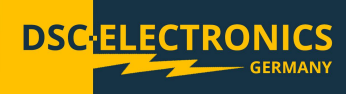

#### <span id="page-42-0"></span>**[:SOURce:]VOLTage:PROTection:TRIPped?**

Syntax: [:SOURce:]VOLTage:PROTection:TRIPped?

Function: Query if the OVP is currently in operation.

Examples: :VOLT:PROT:TRIP? Returns "ON" (in operation) or "OFF" (not in operation).

Related commands: [:SOURce:]VOLTage:PROTection:CLEar [:SOURce:]VOLTage:PROTection:STATe [:SOURce:]VOLTage:PROTection[:LEVel] [:SOURce:]VOLTage:RANGe [:SOURce:]VOLTage[:LEVel][:IMMediate]:STEP[:INCRement] [:SOURce:]VOLTage[:LEVel][:IMMediate][:AMPLitude]

#### <span id="page-42-1"></span>**[:SOURce:]VOLTage:PROTection[:LEVel]**

Syntax: [:SOURce:]VOLTage:PROTection[:LEVel] {<voltage>|DEFault|MINimum|MAXimum} [:SOURce:]VOLTage:PROTection[:LEVel]? {DEFault|MINimum|MAXimum}

Function: Set the OVP threshold. Query the present OVP threshold value.

Examples: :VOLT:PROT 31 Set the OVP threshold to 31V. :VOLT:PROT MAX Set the OVP threshold to maximum value. :VOLT:PROT? Return the present OVP threshold. :VOLT:PROT? MAX Return the OVP maximum threshold.

Related commands: [:SOURce:]VOLTage:PROTection:CLEar [:SOURce:]VOLTage:PROTection:STATe [:SOURce:]VOLTage:PROTection:TRIPped? [:SOURce:]VOLTage:RANGe [:SOURce:]VOLTage[:LEVel][:IMMediate]:STEP[:INCRement] [:SOURce:]VOLTage[:LEVel][:IMMediate][:AMPLitude]

#### <span id="page-42-2"></span>**[:SOURce:]VOLTage:RANGe**

Syntax: [:SOURce:]VOLTage:RANGe {LOW | HIGH} [:SOURce:]VOLTage:RANGe?

Function: Set the output voltage range. Query the present output voltage range.

Remarks:

This command is used to choose an output voltage range (only applies to dual-range models). "HIGH", high voltage range is selected. "LOW", low voltage range is selected.

**Version 28.04.2019**

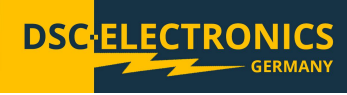

Examples: :VOLT:RANG LOW Set the output voltage range to low range.

Related commands: [:SOURce:]VOLTage:PROTection:CLEar [:SOURce:]VOLTage:PROTection:STATe [:SOURce:]VOLTage:PROTection:TRIPped? [:SOURce:]VOLTage:PROTection[:LEVel] [:SOURce:]VOLTage[:LEVel][:IMMediate]:STEP[:INCRement] [:SOURce:]VOLTage[:LEVel][:IMMediate][:AMPLitude]

#### <span id="page-43-0"></span>**[:SOURce:]VOLTage[:LEVel][:IMMediate]:STEP[:INCRement]**

Syntax: [:SOURce:]VOLTage[:LEVel][:IMMediate]:STEP[:INCRement] {<numeric value>|DEFault} [:SOURce:]VOLTage[:LEVel][:IMMediate]:STEP[:INCRement]? {DEFault}

Function: Set the output voltage step increment. Query the output voltage step increment value.

Examples: :VOLT:STEP 1 Set the output voltage increment to 1V. :VOLT:STEP DEF Set the output voltage step increment to default value. :VOLT:STEP? Return the present output voltage step increment. :VOLT:STEP? DEF Return the default output voltage increment value.

Related commands: [:SOURce:]VOLTage:PROTection:CLEar [:SOURce:]VOLTage:PROTection:STATe [:SOURce:]VOLTage:PROTection:TRIPped? [:SOURce:]VOLTage:PROTection[:LEVel] [:SOURce:]VOLTage:RANGe [:SOURce:]VOLTage[:LEVel][:IMMediate][:AMPLitude]

#### <span id="page-43-1"></span>**[:SOURce:]VOLTage[:LEVel][:IMMediate][:AMPLitude]**

Syntax:

[:SOURce:]VOLTage[:LEVel][:IMMediate][:AMPLitude] {<voltage>|DEFault|MINimum|MAXimum} [:SOURce:]VOLTage[:LEVel][:IMMediate][:AMPLitude]? {DEFault|MINimum|MAXimum}

Function: Set the output voltage. Query the present output voltage value.

Examples: :VOLT 5 Set the output voltage to 5V. :VOLT MAX Set the output voltage to maximum value. :VOLT? Return the present output voltage value. :VOLT? MAX Return the present maximum output voltage value. **Version 28.04.2019**

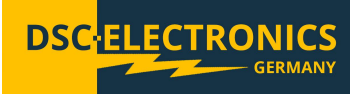

Related commands: [:SOURce:]VOLTage:PROTection:CLEar [:SOURce:]VOLTage:PROTection:STATe [:SOURce:]VOLTage:PROTection:TRIPped? [:SOURce:]VOLTage:PROTection[:LEVel] [:SOURce:]VOLTage:RANGe [:SOURce:]VOLTage[:LEVel][:IMMediate]:STEP[:INCRement]

#### <span id="page-44-0"></span>**STATus Commands**

The STATus Commands are used to set and query the contents of the Questionable Status Register group and Operation Status Register group.

The STATus Commands include the following: [:]STATus:OPERation:CONDition? [:]STATus:OPERation:ENABle [:]STATus:OPERation[:EVENt]? [:]STATus:PRESet [:]STATus:QUEStionable:CONDition? [:]STATus:QUEStionable:ENABle [:]STATus:QUEStionable[:EVENt]?

#### <span id="page-44-1"></span>**[:]STATus:OPERation:CONDition?**

Syntax: [:]STATus:OPERation:CONDition?

Function: Query the contents of the Operation Condition Register (OCR).

Examples: :STAT:OPER:COND? Return the status of the Operation Condition Register (OCR).

Related commands: [:]STATus:OPERation:ENABle [:]STATus:OPERation[:EVENt]? [:]STATus:PRESet [:]STATus:QUEStionable:CONDition? [:]STATus:QUEStionable:ENABle [:]STATus:QUEStionable[:EVENt]?

#### <span id="page-44-2"></span>**[:]STATus:OPERation:ENABle**

Syntax: [:]STATus:OPERation:ENABle <enable\_value> [:]STATus:OPERation:ENABle?

Function: Set the contents of the Operation Enable Register (OENR), query the Operation Enable Register (OENR).

Examples: :STAT:OPER:ENAB? Return the status of the Operation Enable Register (OENR).

Related commands: [:]STATus:OPERation:CONDition? [:]STATus:OPERation[:EVENt]? [:]STATus:PRESet [:]STATus:QUEStionable:CONDition? [:]STATus:QUEStionable:ENABle [:]STATus:QUEStionable[:EVENt]?

**Version 28.04.2019**

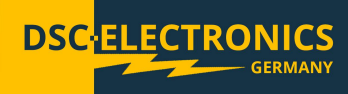

#### <span id="page-45-0"></span>**[:]STATus:OPERation[:EVENt]?**

Syntax: [:]STATus:OPERation[:EVENt]?

Function: Query the status of the Operation Event Register (OEVR).

Examples: :STAT:OPER? Return the status of the Operation Event Register (OEVR).

Related commands: [:]STATus:OPERation:CONDition? [:]STATus:OPERation:ENABle [:]STATus:PRESet [:]STATus:QUEStionable:CONDition? [:]STATus:QUEStionable:ENABle [:]STATus:QUEStionable[:EVENt]?

#### <span id="page-45-1"></span>**[:]STATus:PRESet**

Syntax: [:]STATus:PRESet

Function: Clear the Operation Enable Register (OENR) and the Questionable Enable Register (QENR).

Examples: :STAT:PRES

Related commands: [:]STATus:OPERation:CONDition? [:]STATus:OPERation:ENABle [:]STATus:OPERation[:EVENt]? [:]STATus:QUEStionable:CONDition? [:]STATus:QUEStionable:ENABle [:]STATus:QUEStionable[:EVENt]?

#### <span id="page-45-2"></span>**[:]STATus:QUEStionable:CONDition?**

Syntax: [:]STATus:QUEStionable:CONDition?

Function: Query the status of the Questionable Condition Register (QCR).

Examples: :STAT:QUES:COND? Return the status of the Questionable Condition Register (QCR).

Related commands: [:]STATus:OPERation:CONDition? [:]STATus:OPERation:ENABle [:]STATus:OPERation[:EVENt]? [:]STATus:PRESet [:]STATus:QUEStionable:ENABle [:]STATus:QUEStionable[:EVENt]?

**Version 28.04.2019**

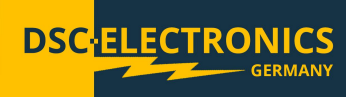

#### <span id="page-46-0"></span>**[:]STATus:QUEStionable:ENABle**

Syntax:

[:]STATus:QUEStionable:ENABle <enable value> [:]STATus:QUEStionable:ENABle?

Function: Set the status of the Questionable Enable Register (QENR), query the Questionable Enable Register (QENR).

Examples: :STAT:QUES:ENAB? Return the status of the Questionable Enable Register (QENR).

Related commands: [:]STATus:OPERation:CONDition? [:]STATus:OPERation:ENABle [:]STATus:OPERation[:EVENt]? [:]STATus:PRESet [:]STATus:QUEStionable:CONDition? [:]STATus:QUEStionable[:EVENt]?

#### <span id="page-46-1"></span>**[:]STATus:QUEStionable[:EVENt]?**

Syntax: [:]STATus:QUEStionable[:EVENt]?

Function: Query the status of the Questionable Event Register (QEVR).

Examples: :STAT:QUES? Return the status of the Questionable Event Register (QEVR).

Related commands: [:]STATus:OPERation:CONDition? [:]STATus:OPERation:ENABle [:]STATus:OPERation[:EVENt]? [:]STATus:PRESet [:]STATus:QUEStionable:CONDition? [:]STATus:QUEStionable:ENABle

#### <span id="page-46-2"></span>**SYSTem Commands**

The SYSTem Commands are used for controlling beeper, interface setup, error query, remote control and functions related to timing output.

The SYSTem Commands include: [:]SYSTem:AUTO:CYCLe [:]SYSTem:AUTO:DELay [:]SYSTem:AUTO:STARt [:]SYSTem:AUTO[:STATe] [:]SYSTem:AUTO:STOP [:]SYSTem:BEEPer:STATe [:]SYSTem:BEEPer[:IMMediate] [:]SYSTem:COMMunicate:SERial[:RECeive]:BAUD [:]SYSTem:ERRor:COUNt? [:]SYSTem:ERRor[:NEXT]? [:]SYSTem:LOCal [:]SYSTem:MEMory? [:]SYSTem:REMote [:]SYSTem:RWLock [:]SYSTem:VERSion?

**Version 28.04.2019**

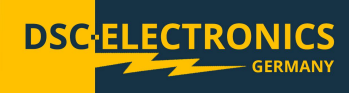

#### <span id="page-47-0"></span>**[:]SYSTem:AUTO:CYCLe**

Syntax: [:]SYSTem:AUTO:CYCLe {0|1|...|99999} [:]SYSTem:AUTO:CYCLe?

Function: In preset mode, this command is used to set the number of times of execution. The value 0 means infinite cycling.

Examples: :SYST:AUTO:CYCL 1 1 sets auto cycle to repeat the setting 1 time and stop. :SYST:AUTO:CYCL? Return an integer number within 0 to 99999.

Related commands: [:]SYSTem:AUTO:DELay [:]SYSTem:AUTO:STARt [:]SYSTem:AUTO[:STATe] [:]SYSTem:AUTO:STOP [:]SYSTem:BEEPer:STATe [:]SYSTem:BEEPer[:IMMediate] [:]SYSTem:COMMunicate:SERial[:RECeive]:BAUD [:]SYSTem:ERRor:COUNt? [:]SYSTem:ERRor[:NEXT]? [:]SYSTem:LOCal [:]SYSTem:MEMory? [:]SYSTem:REMote [:]SYSTem:RWLock [:]SYSTem:VERSion?

#### <span id="page-47-1"></span>**[:]SYSTem:AUTO:DELay**

Syntax: [:]SYSTem:AUTO:DELay {1|...|99999} [:]SYSTem:AUTO:DELay?

Function: In preset mode, set the execution time for each preset. (The time unit is "s", minimum resolution is 1s).

Examples: :SYST:AUTO:DEL 1 The next preset will be set after 1 second.

:SYST:AUTO:DEL? Return an integer number within 1 to 99999.

Related commands: [:]SYSTem:AUTO:CYCLe [:]SYSTem:AUTO:STARt [:]SYSTem:AUTO[:STATe] [:]SYSTem:AUTO:STOP [:]SYSTem:BEEPer:STATe [:]SYSTem:BEEPer[:IMMediate] [:]SYSTem:COMMunicate:SERial[:RECeive]:BAUD [:]SYSTem:ERRor:COUNt? [:]SYSTem:ERRor[:NEXT]? [:]SYSTem:LOCal [:]SYSTem:MEMory? [:]SYSTem:REMote [:]SYSTem:RWLock [:]SYSTem:VERSion?

**Version 28.04.2019**

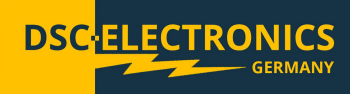

#### <span id="page-48-0"></span>**[:]SYSTem:AUTO:STARt**

Syntax: [:]SYSTem:AUTO:STARt {0|1|...|99} [:]SYSTem:AUTO:STARt?

Function: In preset mode, set the start memory section for auto execution.

Examples: :SYST:AUTO:STAR 0 Set the start memory section 1 as the start point for auto execution. :SYST:AUTO:STAR? Return an integer number within 0 to 99.

Related commands: [:]SYSTem:AUTO:CYCLe [:]SYSTem:AUTO:DELay [:]SYSTem:AUTO[:STATe] [:]SYSTem:AUTO:STOP [:]SYSTem:BEEPer:STATe [:]SYSTem:BEEPer[:IMMediate] [:]SYSTem:COMMunicate:SERial[:RECeive]:BAUD [:]SYSTem:ERRor:COUNt? [:]SYSTem:ERRor[:NEXT]? [:]SYSTem:LOCal [:]SYSTem:MEMory? [:]SYSTem:REMote [:]SYSTem:RWLock [:]SYSTem:VERSion?

#### <span id="page-48-1"></span>**[:]SYSTem:AUTO:[STATe]**

Syntax: [:]SYSTem:AUTO:[STATe] {ON | OFF} [:]SYSTem:AUTO:[STATe]?

Function: Turn on or off the preset output functionality, query the preset output functionality status.

Examples: :SYST:AUTO ON Turn on the preset output functionality.

:SYST:AUTO? Return the preset output functionality status: "ON" or "OFF".

Related commands: [:]SYSTem:AUTO:CYCLe [:]SYSTem:AUTO:DELay [:]SYSTem:AUTO:STARt [:]SYSTem:AUTO:STOP [:]SYSTem:BEEPer:STATe [:]SYSTem:BEEPer[:IMMediate] [:]SYSTem:COMMunicate:SERial[:RECeive]:BAUD [:]SYSTem:ERRor:COUNt? [:]SYSTem:ERRor[:NEXT]? [:]SYSTem:LOCal [:]SYSTem:MEMory? [:]SYSTem:REMote [:]SYSTem:RWLock [:]SYSTem:VERSion?

**Version 28.04.2019**

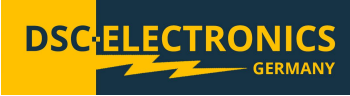

#### <span id="page-49-0"></span>**[:]SYSTem:AUTO:STOP**

Syntax: [:]SYSTem:AUTO:STOP {0|1|...|99} [:]SYSTem:AUTO:STOP?

Function: In preset mode, set the stop preset section for the auto execution or query the stop preset section.

Examples: :SYST:AUTO:STOP 10 Set the stop memory section to preset 10. The auto execution stops with the execution of preset 10.

:SYST:AUTO:STOP? Return an integer number within 0 to 99.

Related commands: [:]SYSTem:AUTO:CYCLe [:]SYSTem:AUTO:DELay [:]SYSTem:AUTO:STARt [:]SYSTem:AUTO[:STATe] [:]SYSTem:BEEPer:STATe [:]SYSTem:BEEPer[:IMMediate] [:]SYSTem:COMMunicate:SERial[:RECeive]:BAUD [:]SYSTem:ERRor:COUNt? [:]SYSTem:ERRor[:NEXT]? [:]SYSTem:LOCal [:]SYSTem:MEMory? [:]SYSTem:REMote [:]SYSTem:RWLock [:]SYSTem:VERSion?

#### <span id="page-49-1"></span>**[:]SYSTem:BEEPer:STATe**

Syntax: [:]SYSTem:BEEPer:STATe {ON | OFF} [:]SYSTem:BEEPer:STATe?

Function: Set the present beeper state, query the present beeper state.

Examples: :SYST:BEEP:STAT ON Turn on the beeper. :SYST:BEEP:STAT? Return "ON" (beeper is on) or "OFF (beeper is off)".

Related commands: [:]SYSTem:AUTO:CYCLe [:]SYSTem:AUTO:DELay [:]SYSTem:AUTO:STARt [:]SYSTem:AUTO[:STATe] [:]SYSTem:AUTO:STOP [:]SYSTem:BEEPer[:IMMediate] [:]SYSTem:COMMunicate:SERial[:RECeive]:BAUD [:]SYSTem:ERRor:COUNt? [:]SYSTem:ERRor[:NEXT]? [:]SYSTem:LOCal [:]SYSTem:MEMory? [:]SYSTem:REMote [:]SYSTem:RWLock [:]SYSTem:VERSion?

**Version 28.04.2019**

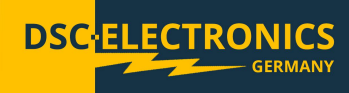

#### <span id="page-50-0"></span>**[:]SYSTem:BEEPer[:IMMediate]**

Syntax: [:]SYSTem:BEEPer[:IMMediate]

Function: Activate a single beep immediately.

Examples: :SYST:BEEP The beeper beeps for a single time.<br>Related commands:

[:]SYSTem:AUTO:CYCLe [:]SYSTem:AUTO:DELay [:]SYSTem:AUTO:STARt [:]SYSTem:AUTO[:STATe] [:]SYSTem:AUTO:STOP [:]SYSTem:BEEPer:STATe [:]SYSTem:COMMunicate:SERial[:RECeive]:BAUD [:]SYSTem:ERRor:COUNt? [:]SYSTem:ERRor[:NEXT]? [:]SYSTem:LOCal [:]SYSTem:MEMory? [:]SYSTem:REMote [:]SYSTem:RWLock [:]SYSTem:VERSion?

#### <span id="page-50-1"></span>**[:]SYSTem:COMMunicate:SERial[:RECeive]:BAUD**

Syntax: [:]SYSTem:COMMunicate:SERial[:RECeive]:BAUD

Function: Set baud rate of the power supply's interface.

Remarks: A baud rate code is corresponding to a baud rate as shown in below table:

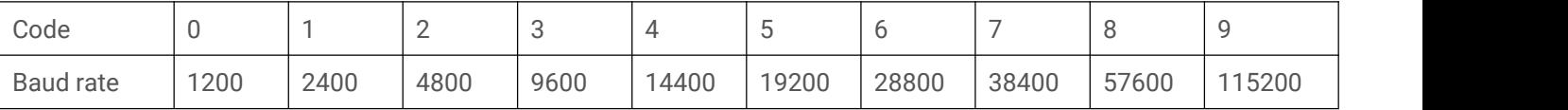

Examples: :SYST:COMM:SER:BAUD 3 Set baud rate to 9600.

Related commands: [:]SYSTem:AUTO:CYCLe [:]SYSTem:AUTO:DELay [:]SYSTem:AUTO:STARt [:]SYSTem:AUTO[:STATe] [:]SYSTem:AUTO:STOP [:]SYSTem:BEEPer:STATe [:]SYSTem:BEEPer[:IMMediate] [:]SYSTem:ERRor:COUNt? [:]SYSTem:ERRor[:NEXT]? [:]SYSTem:LOCal [:]SYSTem:MEMory? [:]SYSTem:REMote [:]SYSTem:RWLock [:]SYSTem:VERSion?

**Version 28.04.2019**

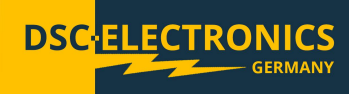

#### <span id="page-51-0"></span>**[:]SYSTem:ERRor:COUNt?**

Syntax: [:]SYSTem:ERRor:COUNt?

Function: Query the number of error records to be read from the power supply.

Remarks:

The maximum number of recorded error records is 20 sets.<br>Examples:

:SYST:ERR:COUN? A response of 3 means that there are 3 error records to read from the power supply.

Related commands: [:]SYSTem:AUTO:CYCLe [:]SYSTem:AUTO:DELay [:]SYSTem:AUTO:STARt [:]SYSTem:AUTO[:STATe] [:]SYSTem:AUTO:STOP [:]SYSTem:BEEPer:STATe [:]SYSTem:BEEPer[:IMMediate] [:]SYSTem:COMMunicate:SERial[:RECeive]:BAUD [:]SYSTem:ERRor[:NEXT]? [:]SYSTem:LOCal [:]SYSTem:MEMory? [:]SYSTem:REMote [:]SYSTem:RWLock [:]SYSTem:VERSion?

#### <span id="page-51-1"></span>**[:]SYSTem:ERRor[:NEXT]?**

Syntax: [:]SYSTem:ERRor[:NEXT]?

Function: Read the next error message from the power supply.

Remarks:

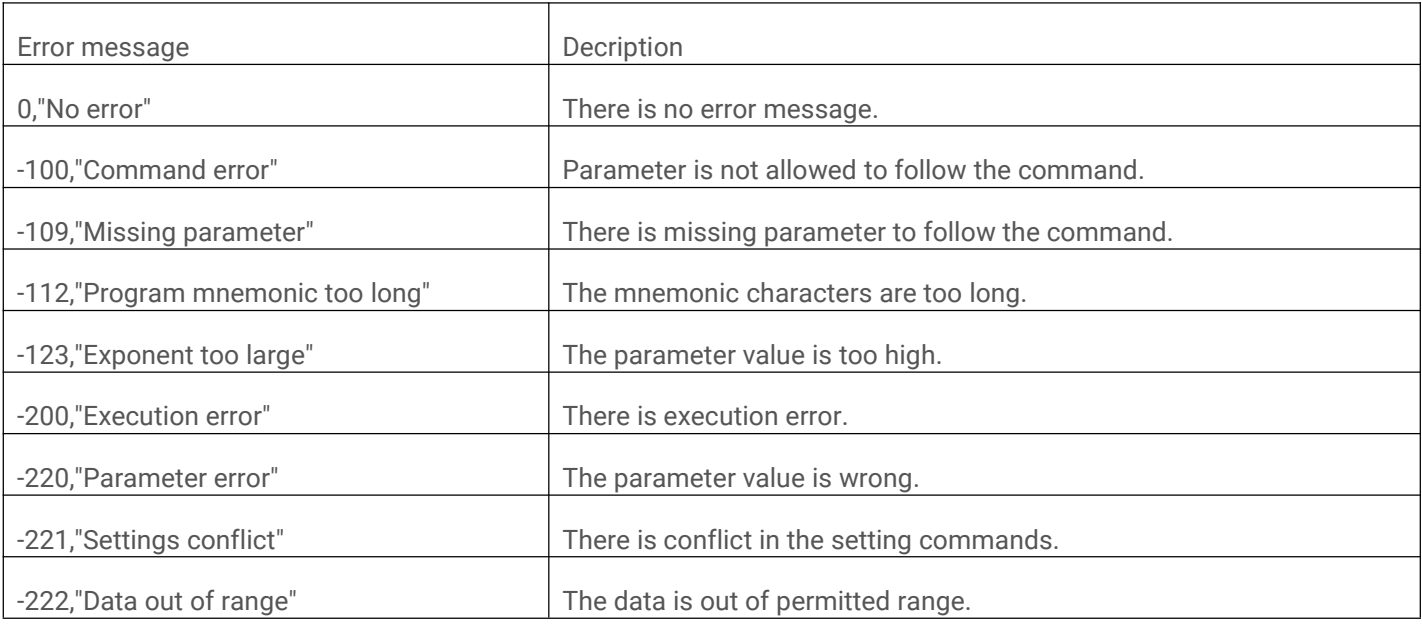

**Version 28.04.2019**

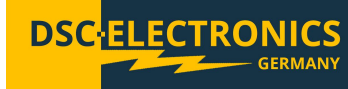

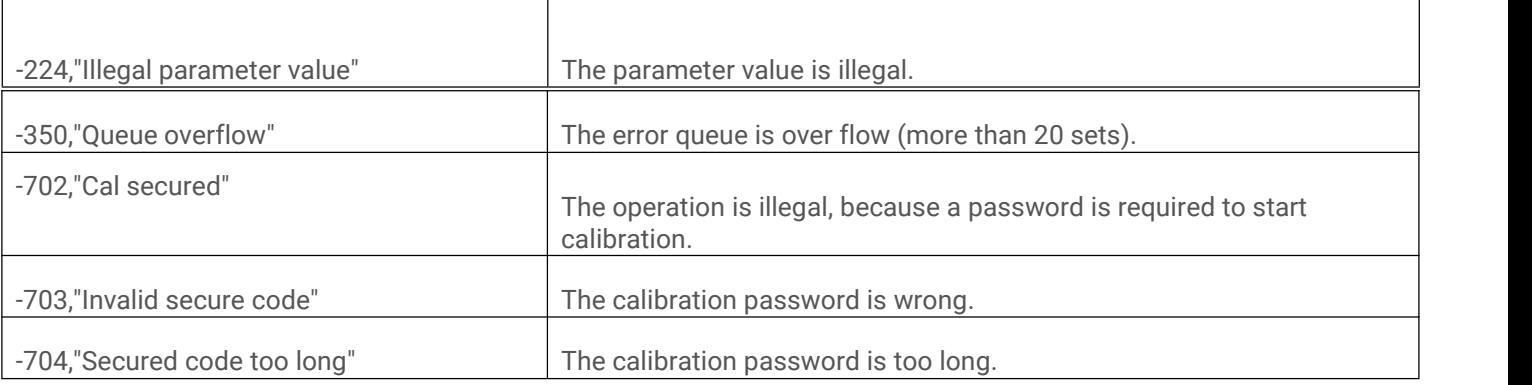

Examples:

:SYST:ERR?

A response with the value "0" means a missing error message or no error.

Related command: [:]SYSTem:AUTO:CYCLe [:]SYSTem:AUTO:DELay [:]SYSTem:AUTO:STARt [:]SYSTem:AUTO[:STATe] [:]SYSTem:AUTO:STOP [:]SYSTem:BEEPer:STATe [:]SYSTem:BEEPer[:IMMediate] [:]SYSTem:COMMunicate:SERial[:RECeive]:BAUD [:]SYSTem:ERRor:COUNt? [:]SYSTem:LOCal [:]SYSTem:MEMory? [:]SYSTem:REMote [:]SYSTem:RWLock [:]SYSTem:VERSion?

#### <span id="page-52-0"></span>**[:]SYSTem:LOCal**

Syntax: [:]SYSTem:LOCal

Function: Set the power supply to the local operation mode.

Examples: :SYST:LOC Set the power supply to the local operation mode. All control knobs on the front panel are enabled in local mode.<br>Related commands:

[:]SYSTem:AUTO:CYCLe [:]SYSTem:AUTO:DELay [:]SYSTem:AUTO:STARt [:]SYSTem:AUTO[:STATe] [:]SYSTem:AUTO:STOP [:]SYSTem:BEEPer:STATe [:]SYSTem:BEEPer[:IMMediate] [:]SYSTem:COMMunicate:SERial[:RECeive]:BAUD [:]SYSTem:ERRor:COUNt? [:]SYSTem:ERRor[:NEXT]? [:]SYSTem:MEMory? [:]SYSTem:REMote [:]SYSTem:RWLock [:]SYSTem:VERSion?

**Version 28.04.2019**

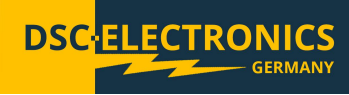

#### <span id="page-53-0"></span>**[:]SYSTem:MEMory?**

Syntax: [:]SYSTem:MEMory?

Function: Query the memory section that is currently recalled.

Examples: :SYST:MEM? Return an integer number between 0 to 99.

Related commands: [:]SYSTem:AUTO:CYCLe [:]SYSTem:AUTO:DELay [:]SYSTem:AUTO:STARt [:]SYSTem:AUTO[:STATe] [:]SYSTem:AUTO:STOP [:]SYSTem:BEEPer:STATe [:]SYSTem:BEEPer[:IMMediate] [:]SYSTem:COMMunicate:SERial[:RECeive]:BAUD [:]SYSTem:ERRor:COUNt? [:]SYSTem:ERRor[:NEXT]? [:]SYSTem:LOCal [:]SYSTem:REMote [:]SYSTem:RWLock [:]SYSTem:VERSion?

#### <span id="page-53-1"></span>**[:]SYSTem:REMote**

Syntax: [:]SYSTem:REMote

Function:

Set the power supply to remote control mode. In remote control mode, all knobs on the front panel are disabled, except "Local" and "Output" keys. During remote control, press "Local" key to return the power supply to local mode.

Examples: :SYST:REM Set the power supply to remote control mode.

Related commands: [:]SYSTem:AUTO:CYCLe [:]SYSTem:AUTO:DELay [:]SYSTem:AUTO:STARt [:]SYSTem:AUTO[:STATe] [:]SYSTem:AUTO:STOP [:]SYSTem:BEEPer:STATe [:]SYSTem:BEEPer[:IMMediate] [:]SYSTem:COMMunicate:SERial[:RECeive]:BAUD [:]SYSTem:ERRor:COUNt? [:]SYSTem:ERRor[:NEXT]? [:]SYSTem:LOCal [:]SYSTem:MEMory? [:]SYSTem:RWLock [:]SYSTem:VERSion?

**Version 28.04.2019**

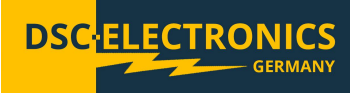

#### <span id="page-54-0"></span>**[:]SYSTem:RWLock**

Syntax: [:]SYSTem:RWLock

Function:

Set the power supply to remote control mode. In remote control mode, all knobs on the front panel are disabled, except "Output" key.

Examples: :SYST:RWL Set the power supply to remote control mode.

Related commands: [:]SYSTem:AUTO:CYCLe [:]SYSTem:AUTO:DELay [:]SYSTem:AUTO:STARt [:]SYSTem:AUTO[:STATe] [:]SYSTem:AUTO:STOP [:]SYSTem:BEEPer:STATe [:]SYSTem:BEEPer[:IMMediate] [:]SYSTem:COMMunicate:SERial[:RECeive]:BAUD [:]SYSTem:ERRor:COUNt? [:]SYSTem:ERRor[:NEXT]? [:]SYSTem:LOCal [:]SYSTem:MEMory? [:]SYSTem:REMote [:]SYSTem:VERSion?

#### <span id="page-54-1"></span>**[:]SYSTem:VERSion?**

Syntax: [:]SYSTem:VERSion?

Function: Query the SCPI version of the power supply.

Examples: :SYST:VERS? Return 1999.0

Related commands: [:]SYSTem:AUTO:CYCLe [:]SYSTem:AUTO:DELay [:]SYSTem:AUTO:STARt [:]SYSTem:AUTO[:STATe] [:]SYSTem:AUTO:STOP [:]SYSTem:BEEPer:STATe [:]SYSTem:BEEPer[:IMMediate] [:]SYSTem:COMMunicate:SERial[:RECeive]:BAUD [:]SYSTem:ERRor:COUNt? [:]SYSTem:ERRor[:NEXT]? [:]SYSTem:LOCal [:]SYSTem:MEMory? [:]SYSTem:REMote [:]SYSTem:RWLock

**Version 28.04.2019**

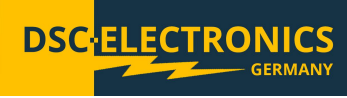

#### <span id="page-55-0"></span>**TRIGger Commands**

The TRIGger Commands are used to set the trigger function, trigger source and trigger mode.

Related commands: [:]TRIGger:FUNCtion [:]TRIGger[:IMMediate] [:]TRIGger:SOURce

#### <span id="page-55-1"></span>**[:]TRIGger:FUNCtion**

Syntax: [:]TRIGger:FUNCtion {OUTPUT|TIME} [:]TRIGger:FUNCtion?

Function: Set and query trigger function.

Examples: :TRIG:FUNC OUTPUT Set trigger function as: output ON/OFF. :TRIG:FUNC? Query trigger function.

Related commands: [:]TRIGger[:IMMediate] [:]TRIGger:SOURce

#### <span id="page-55-2"></span>**[:]TRIGger[:IMMediate]**

Syntax: [:]TRIGger[:IMMediate]

Function: Activate trigger once.

Examples: :TRIG Activate trigger once.

Related commands: [:]TRIGger:FUNCtion [:]TRIGger:SOURce

#### <span id="page-55-3"></span>**[:]TRIGger:SOURce**

Syntax: [:]TRIGger:SOURce{HOLD|EXTernal|BUS|PULSe} [:]TRIGger:SOURce?

Function: Set trigger mode. EXTernal: trigger by external key. PULSe: trigger by TTL signal from rear panel. HOLD: trigger by the command "TRIGger:IMMediate". Other trigger modes are off. BUS: trigger by communication interface. Query trigger mode.

**Version 28.04.2019**

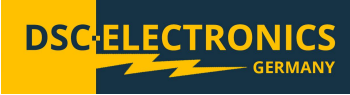

Examples: :TRIG:SOUR EXTernal Set trigger mode to external trigger.

:TRIG:SOUR? Return trigger mode.

Related commands: [:]TRIGger:FUNCtion [:]TRIGger[:IMMediate]

#### <span id="page-56-0"></span>**Command Quick Reference A-Z**

\*CLS \*ESE \*ESR? \*IDN? \*OPC \*PSC \*RCL \*RST \*SAV \*SRE \*STB?

A

[:]APPLy

C [:]CALibration:COUNt? [:]CALibration:CURRent[:DATA] [:]CALibration:CURRent:LEVel [:]CALibration:SECure:CODE [:]CALibration:SECure:STATe [:]CALibration:VOLTage[:DATA] [:]CALibration:VOLTage:LEVel

H

[:]HOTKey

M<sub>a</sub> and the set of the set of the set of the set of the set of the set of the set of the set of the set of the set of the set of the set of the set of the set of the set of the set of the set of the set of the set of the [:]MEASure[:SCALar]:CURRent[:DC]? [:]MEASure[:SCALar]:POWer[:DC]? [:]MEASure[:SCALar][:VOLTage][:DC]?

O<sub>cca</sub> contract to the contract of the contract of the contract of the contract of the contract of the contract of the contract of the contract of the contract of the contract of the contract of the contract of the contrac

[:]OUTPut[:STATe]

S<sub>s</sub> and the state of the state of the state of the state of the state of the state of the state of the state of the state of the state of the state of the state of the state of the state of the state of the state of the s [:SOURce:]CURRent:PROTection:CLEar [:SOURce:]CURRent:PROTection:STATe [:SOURce:]CURRent:PROTection:TRIPped? [:SOURce:]CURRent:PROTection[:LEVel] [:SOURce:]CURRent[:LEVel][:IMMediate]:STEP[:INCRement] [:SOURce:]CURRent[:LEVel][:IMMediate][:AMPLitude] [:SOURce:]VOLTage:PROTection:CLEar [:SOURce:]VOLTage:PROTection:STATe [:SOURce:]VOLTage:PROTection:TRIPped? [:SOURce:]VOLTage:PROTection[:LEVel] [:SOURce:]VOLTage:RANGe [:SOURce:]VOLTage[:LEVel][:IMMediate]:STEP[:INCRement] [:SOURce:]VOLTage[:LEVel][:IMMediate][:AMPLitude] [:]STATus:OPERation:CONDition?

**Version 28.04.2019**

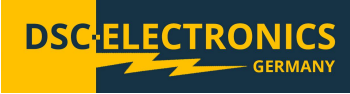

[:]STATus:OPERation:ENABle [:]STATus:OPERation[:EVENt]? [:]STATus:PRESet [:]STATus:QUEStionable:CONDition? [:]STATus:QUEStionable:ENABle [:]STATus:QUEStionable[:EVENt]?

[:]SYSTem:AUTO:CYCLe [:]SYSTem:AUTO:DELay [:]SYSTem:AUTO:STARt [:]SYSTem:AUTO[:STATe] [:]SYSTem:AUTO:STOP [:]SYSTem:BEEPer:STATe [:]SYSTem:BEEPer[:IMMediate] [:]SYSTem:COMMunicate:SERial[:RECeive]:BAUD [:]SYSTem:ERRor:COUNt? [:]SYSTem:ERRor[:NEXT]? [:]SYSTem:LOCal [:]SYSTem:MEMory? [:]SYSTem:REMote [:]SYSTem:RWLock [:]SYSTem:VERSion?

T<sub>a</sub> a strong the strong strong strong strong strong strong strong strong strong strong strong strong strong strong strong strong strong strong strong strong strong strong strong strong strong strong strong strong strong s [:]TRIGger:FUNCtion [:]TRIGger[:IMMediate] [:]TRIGger:SOURce